# Teradici PCoIP Connection Manager and Security **Gateway**

Fenalici PCoIP Connection Manager and Security Gate<br>
Feraldici PCoIP Connection Manager<br>
Referalding the *PCoIP Security Gateway*<br>
Beta<br>
Beta Access Software, and are deployed together as a set. Multi<br>
Discussion Security The *PCoIP Connection Manager* and the *PCoIP Security Gateway* are components of Teradici Cloud Access Software, and are deployed together as a set. Multiple instances of the Connection Manager and Security Gateway can be deployed to handle mixed LAN and WAN access points or for scaling large systems.

### **Components in this release**

The PCoIP Connection Manager and Security Gateway 22.01 is a combined release containing: • Components in this release<br>The PCoIP Connection Manager ar<br>• PCoIP Security Gateway 22.01

- PCoIP Connection Manager 22.01
- 

# About the PCoIP Connection Manager

The *PCoIP Connection Manager* enables connections between PCoIP clients and PCoIP agents installed on remote desktops. It uses a required third-party connection broker to authenticate users, query available desktops and applications, and then establish a PCoIP connection between the client and the selected desktop.

# About the PCoIP Security Gateway

The *PCoIP Security Gateway* enables WAN users to securely access their remote desktops via the Internet without a VPN connection.

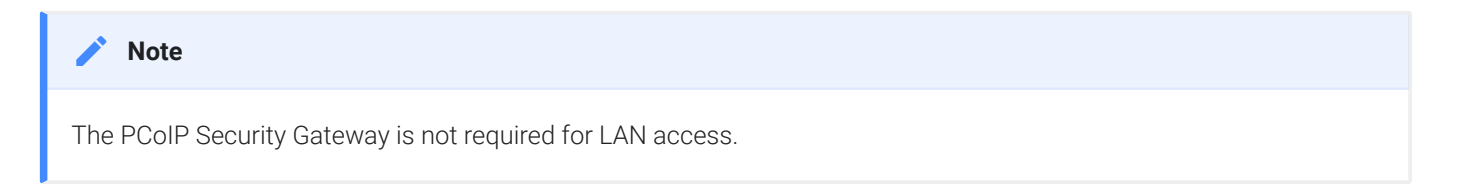

# Establishing a PCoIP Connection With the Connection Manager and Security Gateway

The diagram shown next illustrates a brokered connection to the PCoIP host machine using the PCoIP Connection Manager and the PCoIP Security Gateway.

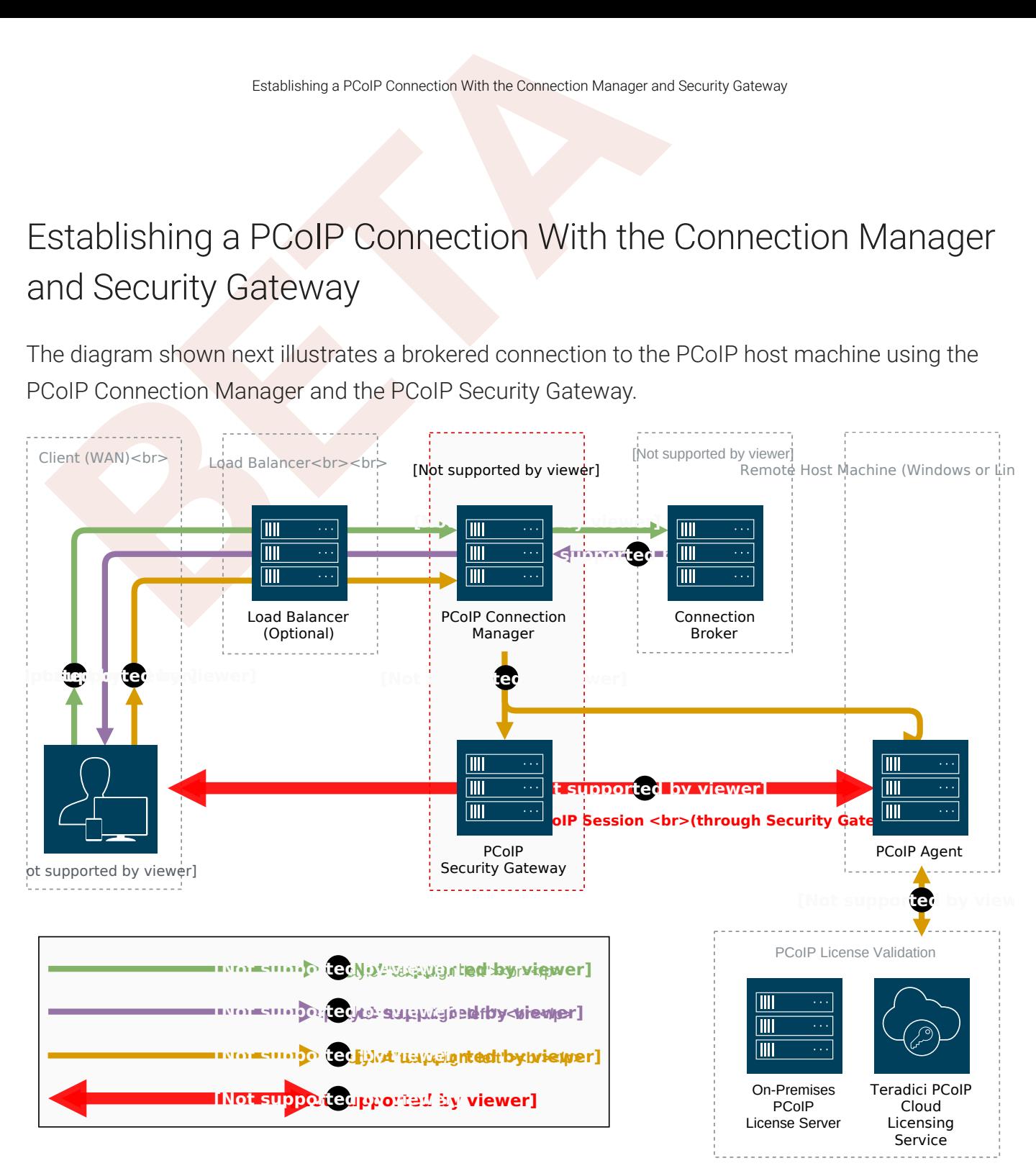

### **Caution: A dedicated server is strongly recommended**

Since the PCoIP Connection Manager is a component that handles authentication data for users connecting to virtual desktops, Teradici strongly recommends installing the PCoIP Connection Manager and PCoIP Security Gateway on a dedicated server that is accessible only by authorized system administrators according to your organization's security **ACC**<br>Since<br>desktd<br>dedica<br>policy.

# Deployment Scenarios

Depending on your deployment scenario, you can install the PCoIP Connection Manager with the PCoIP Security Gateway disabled.

- **Beployment Scenarios**<br> **BETA**<br> **BETA**<br> **BETA**<br> **BETAILM**<br> **BETAILM**<br> **BETAILM**<br> **BETAILM**<br> **BETAILM**<br> **BETAILM**<br> **BETA**<br> **BETA**<br> **BETA**<br> **BETA**<br> **BETA**<br> **BETA**<br> **BETA**<br> **BETA**<br> **BETA**<br> **BETA**<br> **BETA**<br> **BETA**<br> **BETA**<br> **BET** • All your desktops are on a LAN (internal access only): you may only need to install one PCoIP Connection Manager. Since the PCoIP Security Gateway isn't required for LAN connections, you can optionally disable it.
- All your desktops are on a WAN: Install one PCoIP Connection Manager, leaving the Security Gateway enabled. The Connection Manager will handle PCoIP Connection establishment and the Security Gateway will secure the PCoIP session across the public internet.
- Your desktops are on both a LAN and WAN: Teradici recommends installing at least two groups of connection managers; one for internal access with the PCoIP Security Gateway disabled, and one for external access with the PCoIP Security Gateway enabled. You can set up the DNS so that internal and external users are routed to the appropriate connection manager.
- If you are exceeding the [system speci](#page-5-0)fications or have high availability requirements: If you serve a large number of desktops, or require high availability, install additional connection managers and implement load balancing.

# What's New in This Release

- What's New in This Release<br>
What's New in This Release<br>
<br> **Support for IPv6 in Online Environments:** The PCoIP Connect<br>
Gateway now supports IPv6 connections (pure IPv6, or mixe<br>
the public internet. Offline (dark site) de • Support for IPv6 in Online Environments: The PCoIP Connection Manager and PCoIP Security Gateway now supports IPv6 connections (pure IPv6, or mixed IPv4/IPv6) when connected to the public internet. Offline (dark site) deployments do not support IPv6 connections yet.
- Support for Rocky Linux 8: The PCoIP Connection Manager and PCoIP Security Gateway now supports RHEL 8 and Rocky Linux 8.
- Modernized application architecture: The application and its deployment tooling have been upgraded, and system dependencies, installation procedures, and application options have changed signi ficantly.

If you are coming from earlier versions, please carefully review this documentation.

# <span id="page-4-0"></span>System Requirements

System Requirements<br>
System Requirements<br>
The minimum system requirements for a PCoIP Connection Market<br>
Fig. 2 or more CPUs or vCPUs, 2.5 GHz or higher<br>
1 4 GB of RAM<br>
1 4 GB of swap space<br>
1 0 GB of free disk space<br>
1 D The minimum system requirements for a PCoIP Connection Manager and PCoIP Security Gateway

- are:<br>• 2 or more CPUs or vCPUs, 2.5 GHz or higher
	- 4 GB of RAM
	- 4 GB of swap space
	- 10 GB of free disk space

Supported operating systems:

- 
- RHEL 8 Rocky Linux 8

If the connection broker is configured to identify resources by host name, then DNS must be available in PCoIP Connection Manager and the PCoIP Broker.

# Installation Prerequisites

The PCoIP Connection Manager and PCoIP Security Gateway depends on the following packages:

• Docker 20.10.0 or higher

Project dependencies must be installed on the production machine *before* installing the PCoIP Connection Manager and PCoIP Security Gateway.

### **Caution: Dependencies in o ffline environments**

If your deployment will be running in an environment that is not connected to the public internet (a *dark site*), you must download the package dependencies, transfer them to the production machine, and install them before **4 Caution: Dependencies in offline environments**<br>If your deployment will be running in an environment that is not connec<br>must download the package dependencies, transfer them to the produ-<br>installing the PCoIP Connection

# <span id="page-5-0"></span>PCoIP Connection Manager and PCoIP Security Gateway Perfo<br>
PCOIP Connection Manager and F<br>
Bateway Performance Limits<br>
The following statistics represent the performance limits of the F<br>
DOIP Security Gateway with a *minim* PCoIP Connection Manager and PCoIP Security Gateway Performance Limits

The following statistics represent the performance limits of the PCoIP Connection Manager and PCoIP Security Gateway with a *minimum* system con figuration. You can exceed these limits, unless indicated, with more powerful systems.

# PCoIP Connection Manager Limits

## Session Establishment Limits

Based on the minimum connection manager system requirements, the PCoIP Connection Manager can establish the following number of sessions:

- 40 simultaneous *in-process* session establishment sequences
- Up to 400 simultaneous client communications

# PCoIP Security Gateway Limits

## Session Limits

Each PCoIP Security Gateway supports a maximum of 5,000 simultaneous sessions. You can lower this limit by changing the MaxConnections setting in /opt/teradici/pcoipcm\_data/ data/SecurityGateway.conf. If you need to support more than 5,000 simultaneous sessions, deploy additional PCoIP Connection Manager and PCoIP Security Gateways behind a load balancer.

# Bandwidth Limits

When using the PCoIP Connection Manager and Security Gateway there are certain session establishment and session bandwidth limits when dealing with external connections.

The following table outlines the RAM, vCPU and correlated estimated bandwidth support for all combined concurrent sessions:

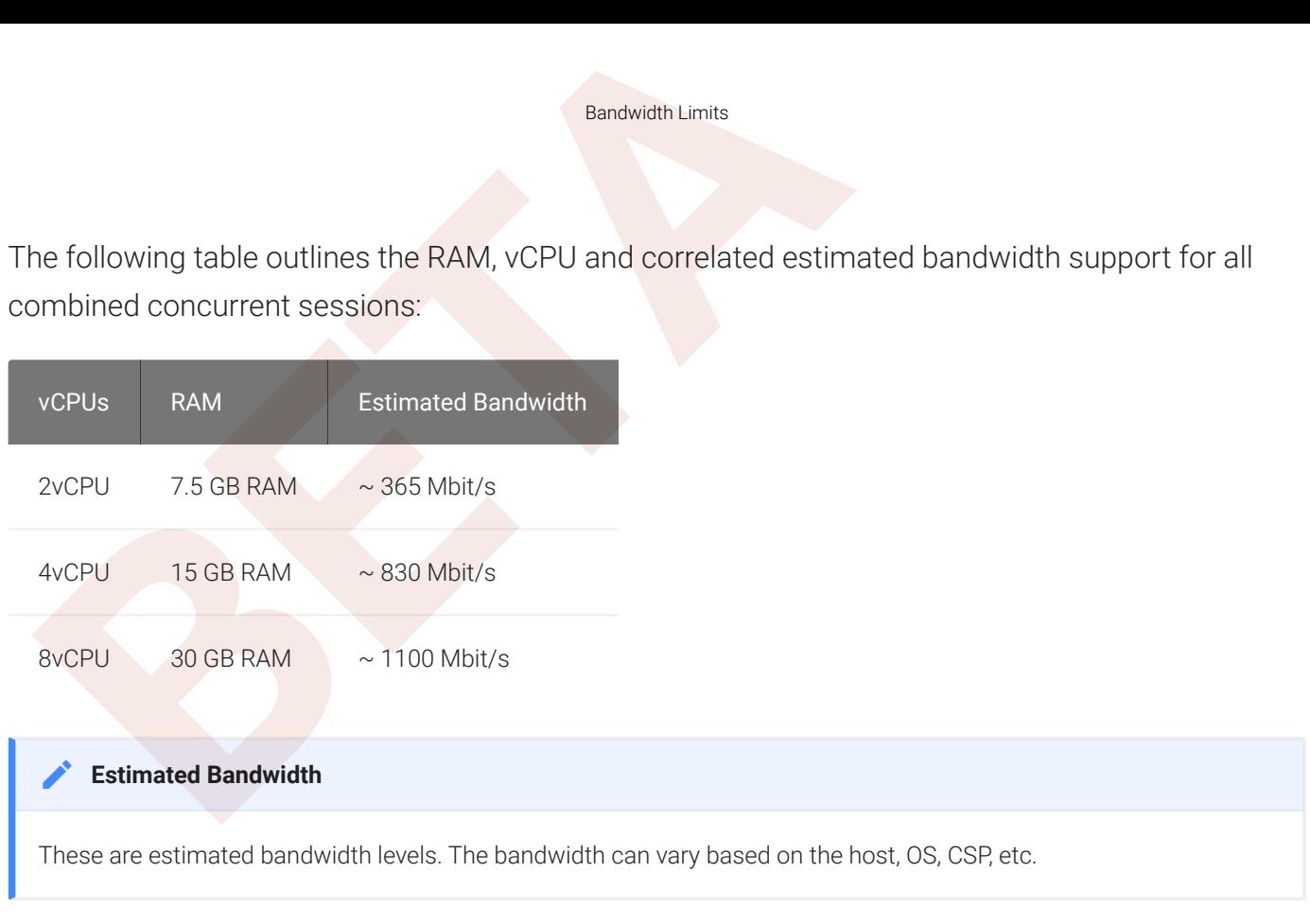

1100 Mbit/s is approximately the maximum bandwidth that can be achieved. Additional gains may be possible with larger sizing.

# System Planning

Before deploying the PCoIP Connection Manager and PCoIP Security Gateway, ensure you understand the PCoIP session establishment process and how [load balancers](#page-8-0) and fi[rewalls](#page-9-0) fit in.

# Session Establishment

<sup>System Planning<br>
System Planning<br>
Efore deploying the PCoIP Connection Manager and PCoIP Sec<br>
Iderstand the PCoIP session establishment process and how Ider<br> **BESP IDER SECOIP SESSION**<br>
Establishment<br>
Fre's the sequence o</sup> Here's the sequence of events involved in establishing a PCoIP session in a typical brokered scenario. In this example, the PCoIP client is outisde the firewall, so the PCoIP Security Gateway is enabled to secure the connection and to proxy authorized traffic.

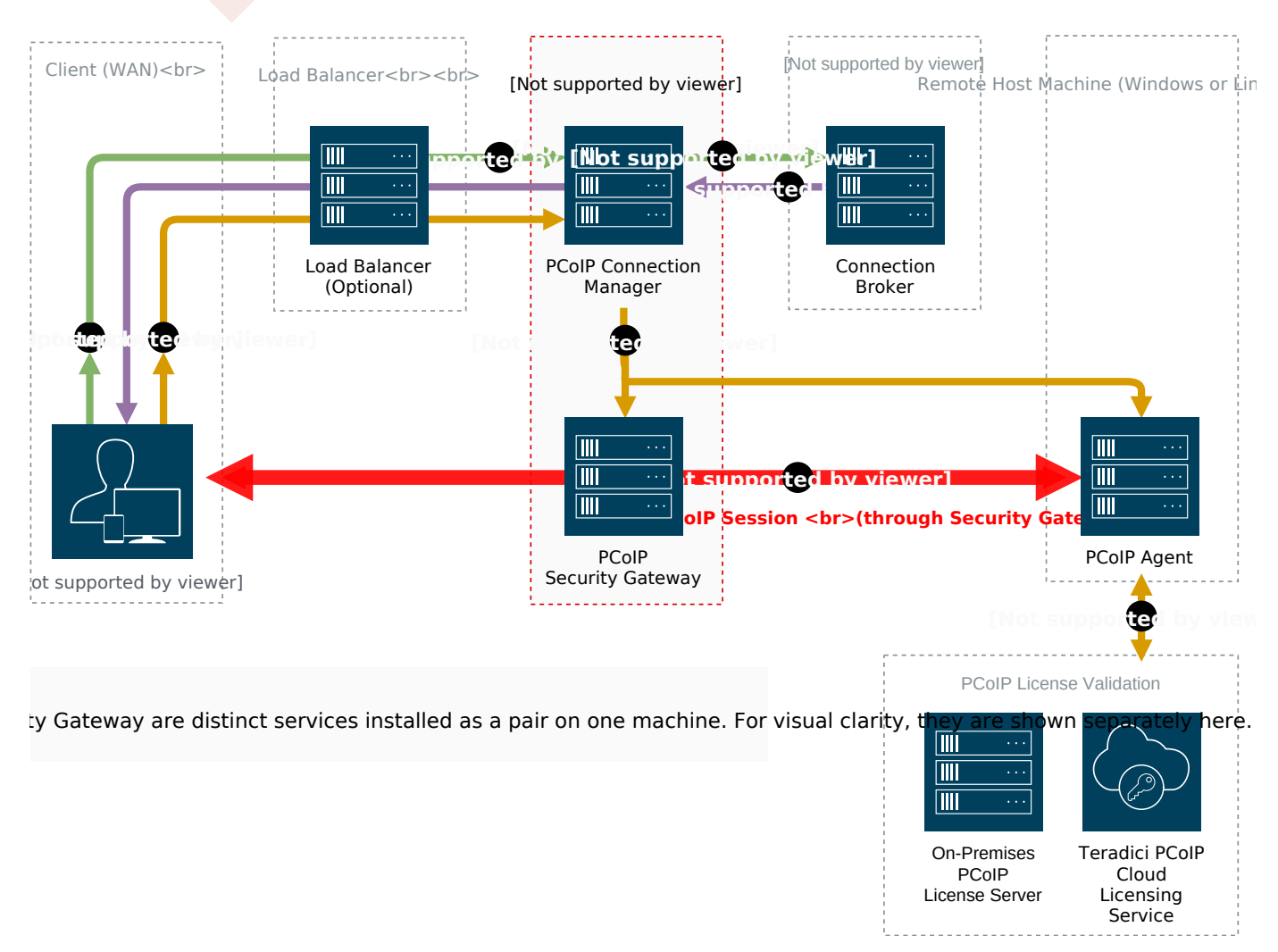

1. A user provides a server name and address to their PCoIP client, which passes the data to the PCoIP Connection Manager (this can be relayed through a load balancer, as shown here).

- 2. The *Connection Manager* communicates with the Connection Broker to authenticate the user and to obtain the list of desktops the user is entitled to use.
- 3. The *Connection Broker* passes the list of desktops back to the the PCoIP Client .
- 4. The user selects a desktop from the client UI, and their choice is passed back to the PCoIP Connection Manager .
- Load Balancing<br>
2. The Connection Manager communicates with the Connection<br>
3. The Connection Broker passes the list of desktops back to the<br>
4. The user selects a desktop from the client UI, and their choic<br>
Connection Ma 5. The *PCoIP Connection Manager* prepares the PCoIP Security Gateway and the requested desktop's PCoIP Agent.
- 6. The *PCoIP Agent* acquires a session license from a licensing service (either the PCoIP Cloud Licensing Service or the a local PCoIP License Server).
- 7. The PCoIP session is established. The PCoIP Client now communicates directly with the selected desktop using the PCoIP Protocol.

### **Note: PCoIP Security Gateway in LAN systems**

The PCoIP Security Gateway secures PCoIP communications through the firewall. In systems where PCoIP clients are on the WAN, PCoIP tra ffic is relayed through the PCoIP Security Gateway. When the entire PCoIP system is on your company LAN, the PCoIP Security Gateway is unnecessary and the PCoIP Client and PCoIP **Alter PCoIP Security G**<br>The PCoIP Security Gateway<br>clients are on the WAN, PCoI<br>system is on your company lagent communicate directly.

# <span id="page-8-0"></span>Load Balancing

You can use load balancers in front of multiple connection managers and security gateways to distribute system load to optimize performance. The load balancer must support the following:

- HTTPS
- Sticky sessions by the jsessionid

During session establishment, the PCoIP Connection Manager retrieves the PCoIP Security Gateway's public IP address and passes it to the client. After the session is established, the client uses the provided IP address to communicate directly with the PCoIP Security Gateway.

### **Important: The PCoIP Security Gateway's public IP address must be set during installation** Ŋ

Configuring Firewalls<br> **Configuring Firewalls**<br>
If the public IP address is configured to point to the *load balancer* instead of the *PCC*<br>
balancer may direct the client to a PCoIP Security Gateway on the wrong server. I If the public IP address is configured to point to the *load balancer* instead of the PCoIP Security Gateway, the load balancer may direct the client to a PCoIP Security Gateway on the wrong server. If this happens, the client will not be able to establish a session.

The IP address is set using the --external-pcoip-ip flag during installation.

### **Public IP Address**

The machine with the PCoIP Connection Manager and Security Gateway on it must have a public IP address if it is **directly accessed from WAN.**<br>The machine with the PCoIP<br>directly accessed from WAN.

fi[guring Firewalls](#page-9-0) .

# <span id="page-9-0"></span>Con figuring Firewalls

If there is a firewall on the PCoIP Connection Manager server, ensure ports for PCoIP tra ffic are open so that users can access their desktop. The illustration shown next shows the default port numbers.

Con figuring Firewalls

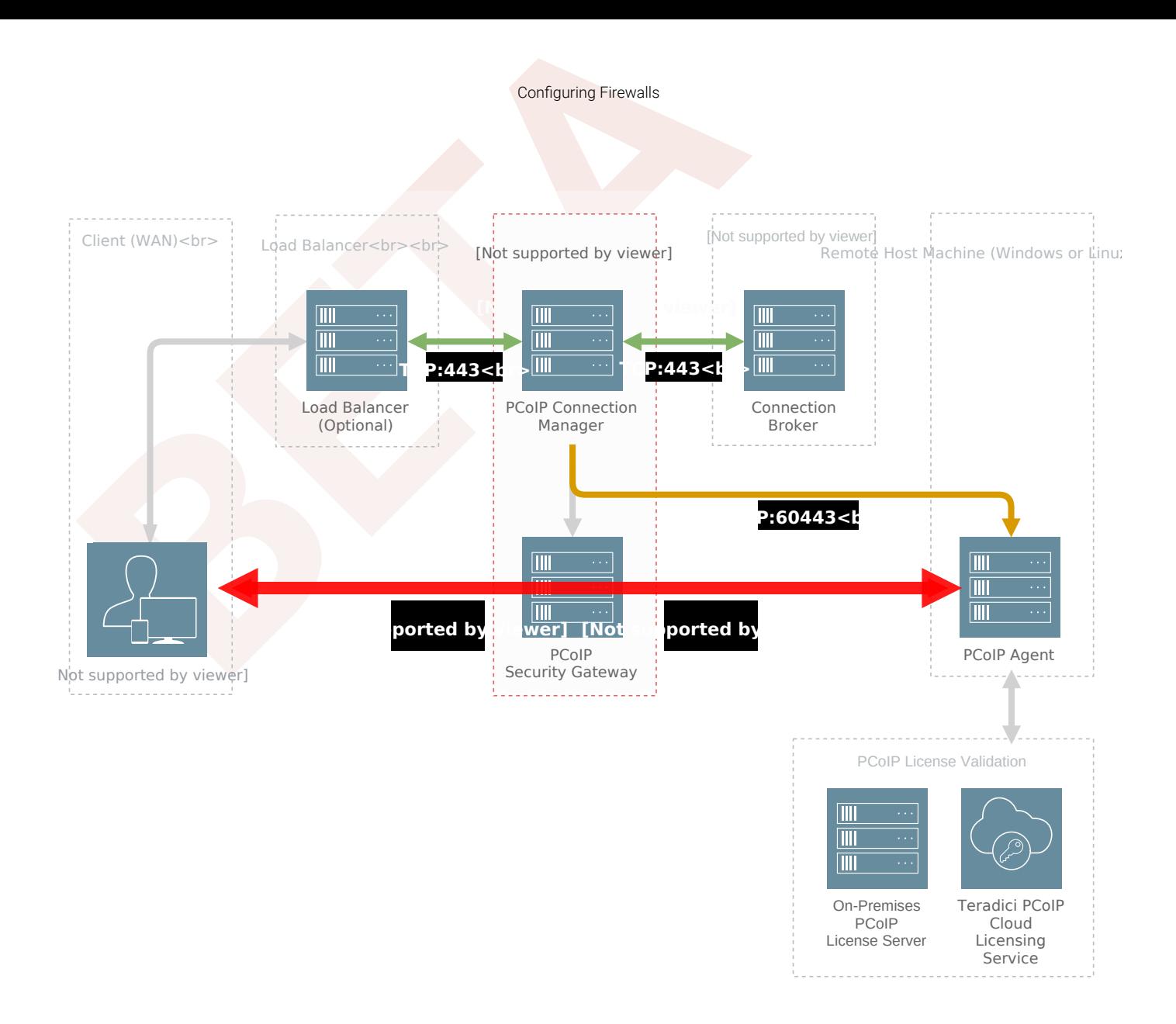

### Firewall recommendations for establishing a PCoIP Session

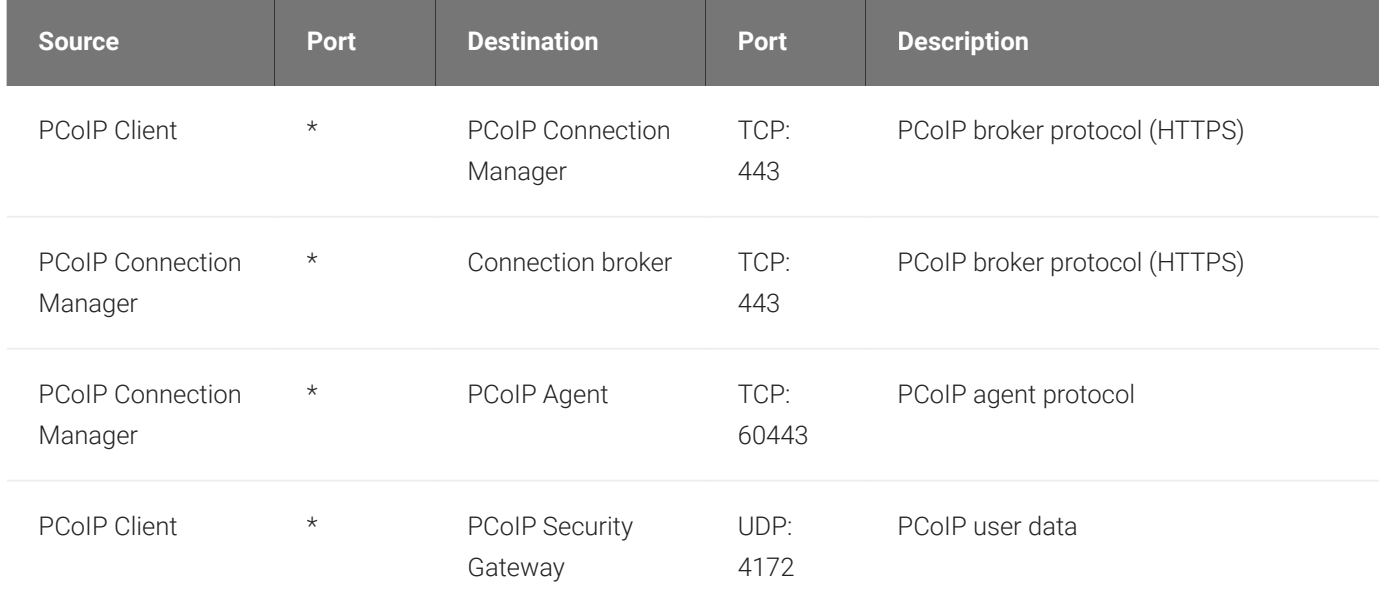

Inbound Connections

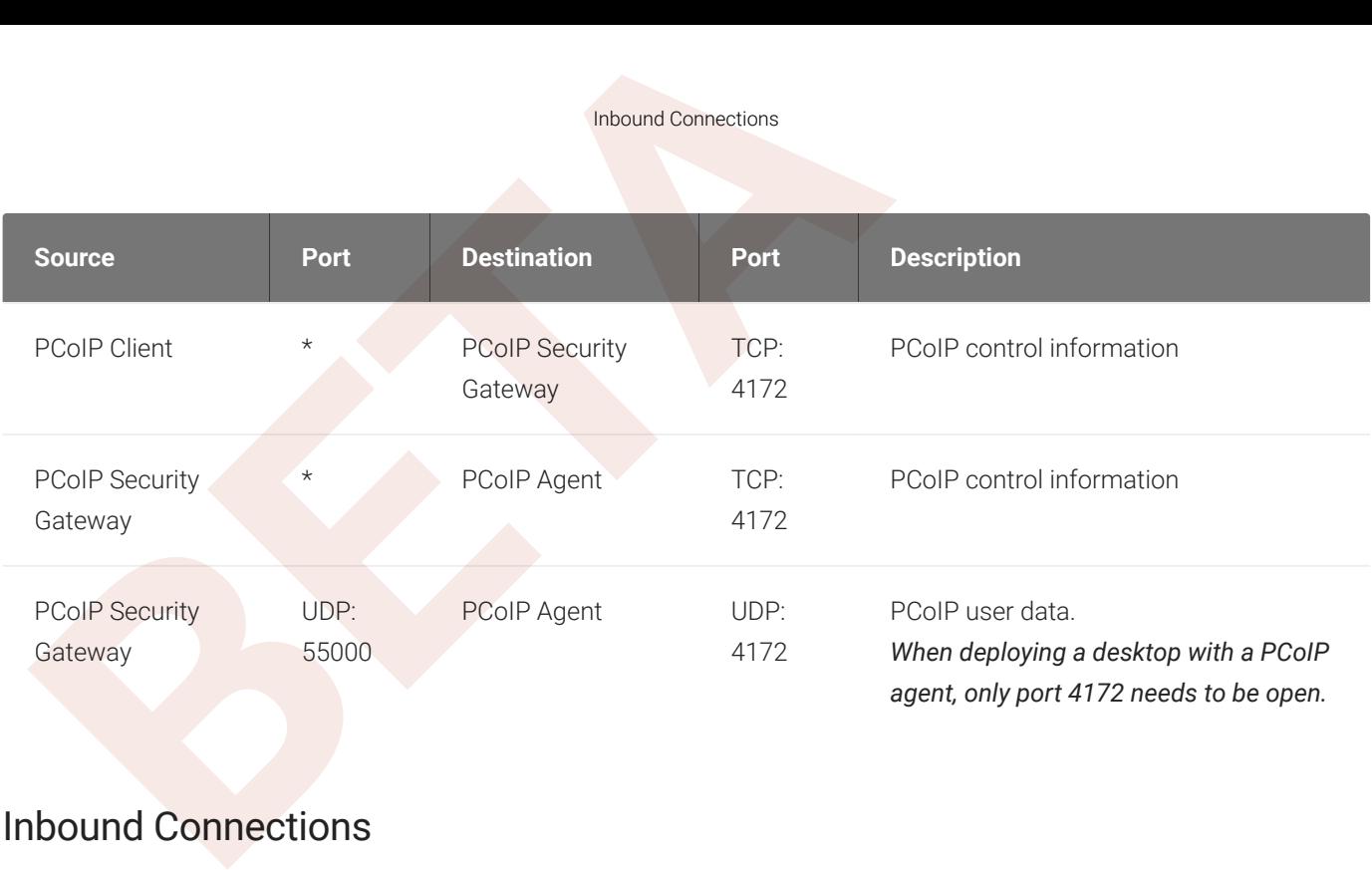

### **Inbound Connections**

Ensure these ports are open for inbound connections:

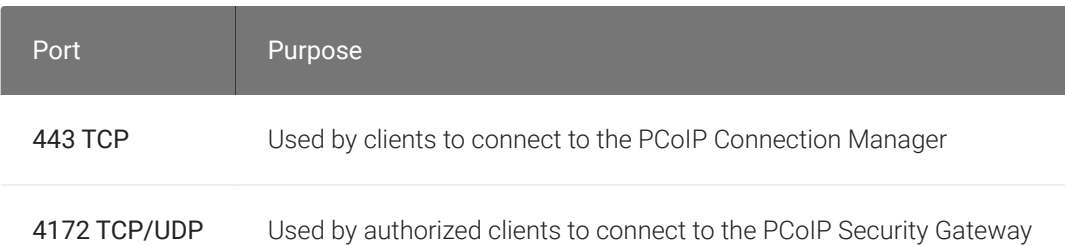

Instructions for opening these ports are included in the installation procedures .

Note that RHEL 8 and Rocky Linux 8 permit all outbound tra ffic by default.

**Important: Other required services may need open outbound ports**

If the PCoIP Connection Manager is on a network behind a firewall that blocks outbound connections, ensure that the required ports for other required operating system services are open. Teradici recommends that DHCP, DNS, and NTP **definite for Allen Tenach Services may need**<br>If the PCoIP Connection Manager is on a network be<br>required ports for other required operating system sare active for PCoIP Connection Manager operation.

# Con figuring Docker Network

The docker network environment for the PCoIP Connection Manager and the PCoIP Security Gateway is de fined in /opt/teradici/pcoipcm\_data/docker-compose.yaml under the key networks. By default, it is assigned to 10.101.0.0/24.

 cmdeployment: ipam: config: - subnet: 10.101.0.0/24

Configuring Docker Network<br>
emdeployment:<br>
ipam:<br>
subnet: 10.101.0.0/24<br>
your company network CIDR overlaps 10.101.0.0/24, change<br>
your company network CIDR overlaps 10.101.0.0/24, change<br>
ithe following CIDR classes can b If your company network CIDR overlaps 10.101.0.0/24, change the default network range in / opt/teradici/pcoipcm\_data/docker-compose.yaml to resolve the conflict. Addresses from any of the following CIDR classes can be used:

Class A: 10.0.0.0 to 10.255.255.255. Class B: 172.16.0.0 to 172.31.255.255. Class C: 192.168.0.0 to 192.168.255.255.

for example:

 cmdeployment: ipam: config: - subnet: 172.16.0.0/24

After editing docker-compose.yam1 , run the following command to apply your changes:

sudo pcoip-cmsg-setup configure --compose-file /opt/teradici/pcoipcm\_data/dockercompose.yaml

# Installing for Online Environments

Installing for Online Environments<br> **ABEL SET ALL SET ASSEM**<br>
The following sections outline how to install the Modern Connect<br>
Refore You Begin<br>
Jefore you proceed with installation, note the following:<br>
• Docker must be The following sections outline how to install the Modern Connection Manager and Security Gateway 22.01.

# Before You Begin

Before you proceed with installation, note the following:

- Docker must be installed before you begin. For instructions, see [Installing Docker](#page-17-0).
- Make sure ports TCP:80, TCP:443, TCP:4172, and UDP:4172 are open:

```
firewall-cmd --add-port 80/tcp
firewall-cmd --add-port 443/tcp
firewall-cmd --add-port 4172/tcp
firewall-cmd --add-port 4172/udp
```
• If you will be using IPv6, set up the required port forwarding rules:

```
# Add port forwarding rules
firewall-cmd --add-forward-port
=port
=443:proto
=tcp:toport
=8443
firewall-cmd --add-forward-port=port=80:proto=tcp:toport=8080
firewall-cmd --add-rich-rule
='rule family=ipv6 forward-port protocol=tcp 
port=443 to-port=8443'
firewall-cmd --add-rich-rule
='rule family=ipv6 forward-port protocol=tcp 
port=80 to-port=8080'
# Make the new settings persistent
firewall-cmd --runtime-to-permanent
```
• If your environment has podman or buildah installed, uninstall them before proceeding.

```
sudo dnf erase podman buildah -y
```
# Install PCoIP Modern Connection Manager and PCoIP Security Gateway

- Install PCoIP Modern Connection Manager and PCoIP Secure<br> **[BE](https://docs.teradici.com/find/product/cloud-access-software/current/connection-manager)EA**<br> **BEEA**<br> **BEEA**<br> **BEEA**<br> **EAS**<br> **EAS**<br> **EAS**<br> **EAS**<br> **EAS**<br> **EAS**<br> **EAS**<br> **EAS**<br> **EAS**<br> **EAS**<br> **EAS**<br> **EAS**<br> **EAS**<br> **EAS**<br> **EAS**<br> **EAS**<br> **EAS**<br> **EAS**<br> **EAS**<br> 1. On the machine that will host the PCoIP Connection Manager and PCoIP Security Gateway, open a browser and go to the PCoIP Connection Manager and PCoIP Security Gateway download page .
- 2. Click Downloads and scripts:

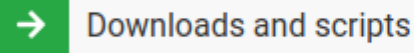

If you see a login button instead, click it to log into the site and then proceed.

3. Accept the End User License Agreement, then click Set Up Repository:

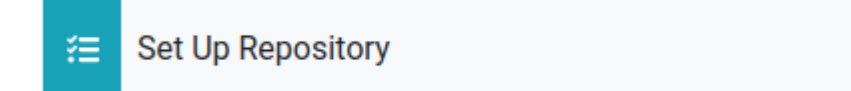

The window will expand and show the setup scripts for each supported operating system. Copy the command for your system to the clipboard.

.

4. Open a console window and paste in the command you copied in the previous step. You may need to press **Enter** to execute it.

The command fetches a configuration script from our servers and runs it locally, setting up and con figuring the repository on the local machine.

5. Install the PCoIP Connection Manager and PCoIP Security Gateway package:

sudo dnf install pcoip-cmsg-setup

6. After the package is installed locally, run the pcoip-cmsg-setup install command with the required flags to complete installation.

sudo pcoip-cmsg-setup install <installation\_flags>

### **Important: Required installation flags** D

Installation Flags and Options<br>
Installation flags<br>
There are a number of options and settings available. You can invoke the<br>
flag to list them:<br>
Procip-cmsg-setup install --help<br>
They are also listed in the next section.<br> There are a number of options and settings available. You can invoke the install command with the --help flag to list them:

pcoip-cmsg-setup install --help

They are also listed in the next section .

The install command will prompt you for required parameters that have not been supplied via flags.

<span id="page-15-0"></span>The following flags can be used to provide values at the command line. Flags that are required are identi fied in the description.

Boolean values should be provided as either true or false, lowercased, as in this example:

--example-flag =true

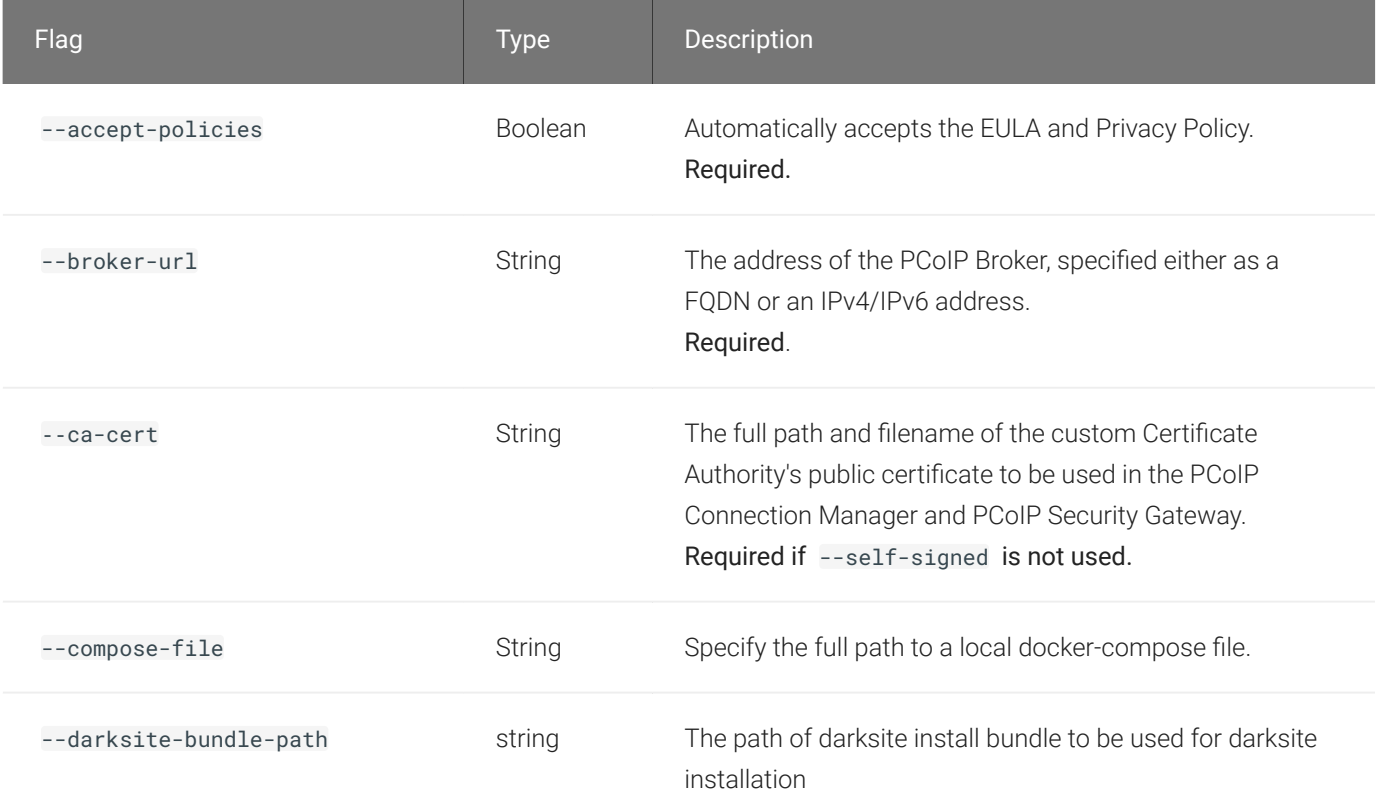

### Installation Flags and Options

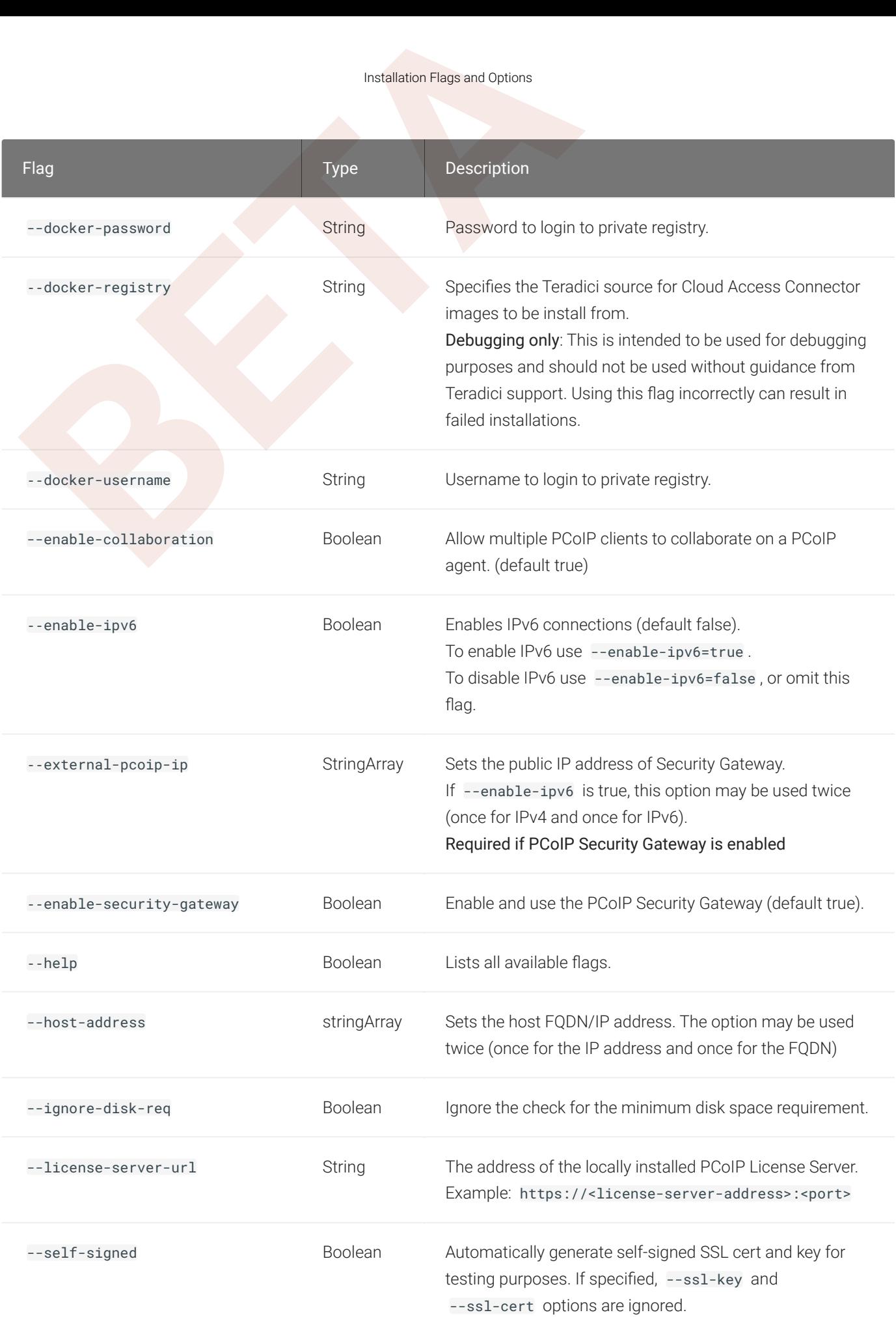

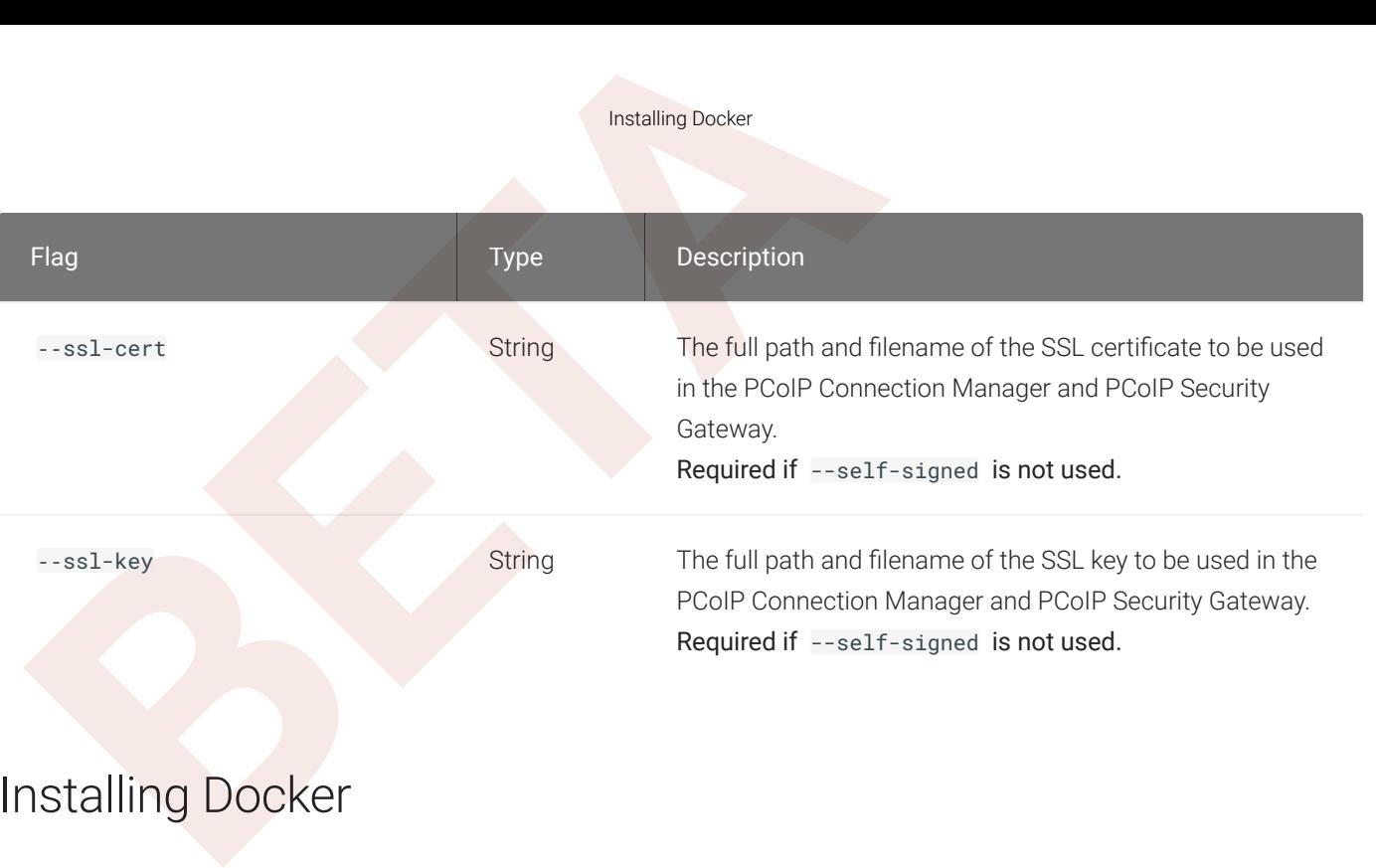

# <span id="page-17-0"></span>**Installing Docker**

If you have not installed Docker, or you are not sure which version of Docker is installed, follow this procedure.

### To verify your Docker installation and version :

- 1. SSH into the machine.
- 2. Open a console window and run the following command:

### sudo docker -v

If Docker is *not* installed, this command will produce an error. If you see a version number that is *lower* than 20.10.0, you must upgrade your version of Docker. In both cases, you must install (or re-install) Docker; proceed to the next section.

If you see a version number that is higher than 20.10.0, you have a compatible version of Docker already installed and can skip to PCoIP Connection Manager and PCoIP Security Gateway installation.

### To install Docker :

If you do not have Docker installed, or if the Docker version is too low, install it using the following procedure:

1. SSH into the machine that will host the PCoIP Connection Manager and PCoIP Security Gateway.

2. Open a console window, and run the following command. This will remove the podman and buildah packages if they are installed (these packages conflict with Docker):

sudo dnf remove podman buildah

Installing Docker<br>
2. Open a console window, and run the following command. The<br>
buildah packages if they are installed (these packages con<br>
sudo dnf remove podman buildah<br>
3. Run the following commands in the same console 3. Run the following commands in the same console window. Note that if you copy and paste these commands into the console, you may need to press **Enter** again to execute the last command:

```
sudo dnf install -y dnf-utils
sudo dnf config-manager --add-repo https://download.docker.com/linux/centos/
docker-ce.repo
sudo dnf install docker-ce docker-ce-cli containerd.io
```
4. Con firm installation:

sudo docker -v

# <span id="page-19-0"></span>Installing for O ffline Environments

Installing for Offline Environments<br> **ABEL ALC**<br> **BETA**<br> **BETA**<br> **BETA**<br> **ETA**<br> **ETA**<br> **ETA**<br> **ETA**<br> **ETA**<br> **ETA**<br> **ETA**<br> **ETA**<br> **ETA**<br> **ETA**<br> **ETA**<br> **ETA**<br> **ETA**<br> **ETA**<br> **ETA**<br> **ETA**<br> **ETA**<br> **ETA**<br> **ETA**<br> **ETA**<br> **ETA**<br> **E** If the PCoIP Connection Manager and PCoIP Security Gateway machine does not have a connection to the public internet, you must create a temporary internet-connected machine to download the package files and dependencies and then transfer them to the production machine.

For information on package dependencies, see System Requirements .

# Before You Begin

Before you proceed with installation, note the following:

- Docker must be installed before you begin. If you are able to open a temporary internet connection to your machine, you can use the [instructions below](#page-25-0). If you are not able to open a temporary internet connection, install Docker on the production machine using any acceptable method.
- The PCoIP Security Gateway is installed as part of this process. IPv6 connections are not supported in o ffline deployments.
- If your connection broker is configured to identify resources by host name, then DNS must be available and con figured as follows:
	- Host names must be resolvable from the PCoIP Connection Manager server.
	- Host names must be resolvable from the PCoIP broker.
- If your environment has podman or buildah installed, uninstall them before proceeding.

sudo dnf erase podman buildah -y

# Creating the Installation Bundle

First, you'll download the package and dependencies to a temporary machine, create an installation bundle, and then transfer the bundle to the production machine for installation.

### To create the o ffline installation bundle:

**B**<br>**B[E](https://docs.teradici.com/find/product/cloud-access-software/current/connection-manager)**<br>**Example 18 and the offline installation bundle:<br>
<b>B**<br> **EXECUTE:**<br> **EXECUTE:**<br> **EXECUTE:**<br> **EXECUTE:**<br> **EXECUTE:**<br> **EXECUTE:**<br> **EXECUTE:**<br> **EXECUTE:**<br> **EXECUTE:**<br> **EXECUTE:**<br> **EXECUTE:**<br> **EXECUTE:**<br> **EXECUTE:**<br> 1. Create a disposable internet-connected machine that is identical to the production machine. To compare the OS information, open a console on each machine and run the following command on both:

```
cat /etc/os-release
```
- 2. On the temporary machine, open a browser and go to the PCoIP Connection Manager and PCoIP Security Gateway download page.
- 3. Click Downloads and scripts:

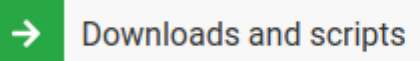

If you see a login button instead, click it to log into the site and then proceed.

4. Accept the End User License Agreement, then click Set Up Repository:

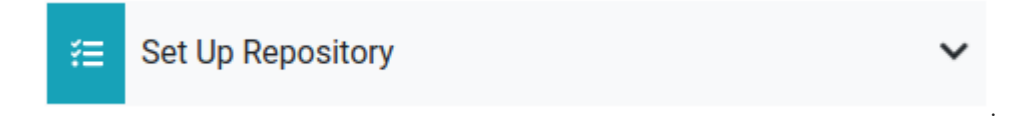

The window will expand and show the setup scripts for each supported operating system. Copy the command for your system to the clipboard.

5. Open a console window and paste in the command you copied in the previous step. You may need to press Enter to execute it.

The command fetches a configuration script from our servers and runs it locally, setting up and con figuring the repository on the local machine.

6. Install pcoip-cmsg-setup

sudo dnf install pcoip-cmsg-setup

7. Find and note the rpm name for the setup package. We will use this name when creating the offline bundle next.

sudo dnf info pcoip-cmsg-setup

The rpm name will similar to this: pcoip-cmsg-setup-<version>-<release>.

8. Create the o ffline install bundle:

sudo pcoip-cmsg-setup create-darksite-bundle --pcoip-cmsg-rpm-path <rpm name>

...where <rpm name> is the name you noted in the previous step.

The process will create a tarball called **teradici-pcoip-cmsg-bundle.tar.g**z.

Installing PCoIP Connection Manager and the PCoIP Security<br>The rpm name will similar to this: pcoip-cmsg-setup-svers<br>B. Create the offline install bundle:<br>sudo pcoip-cmsg-setup create-darksite-bundle --pco<br>where srpm name> 9. Transfer the installation bundle to the production machine using any acceptable method, such as a USB flash drive or SCP.

Once this process has completed successfully, you can dispose of the temporary machine.

# Installing PCoIP Connection Manager and the PCoIP Security Gateway

Once you have created the installation bundle and transferred it to the production machine, you can install the software.

### To install the PCoIP Connection Manager and the PCoIP Security Gateway:

- 1. SSH into the production machine.
- 2. Navigate to the directory where you placed the installer bundle.
- 3. Extract the bundle and move into the newly-created teradici-pcoip-cmsg-bundle directory:

tar xzvf teradici-pcoip-cmsg-bundle.tar.gz

cd teradici-pcoip-cmsg-bundle

- 4. Install the PCoIP Connection Manager. The command depends on whether Docker is already installed on the production machine (if you are unsure, use docker -v to check your Docker version):
	- If Docker is already installed:

```
Installation Flags and Options<br>
sudo dnf install --allowerasing pcoip-cmsg-set<br>
y<br>
• If Docker is not installed:<br>
sudo dnf install --allowerasing --nobest --ski<br>
-y *.rpm<br>
5. Start the docker daemon<br>
sudo systemctl start
                  sudo dnf install --allowerasing pcoip-cmsg-setup*.rpm --disablerepo
="*" -
                 y
```

```
sudo dnf install --allowerasing --nobest --skip-broken --disablerepo
="*"
-y \star.rpm
```
5. Start the docker daemon

```
sudo systemctl start docker
```
6. Move back up one directory level and then install the PCoIP Connection Manager and PCoIP Security Gateway:

```
cd ..
```

```
sudo pcoip-cmsg-setup install --darksite-bundle-path teradici-pcoip-cmsg-
bundle <installation_flags>
```
### **Important: Required installation flags**  $\boldsymbol{\theta}$

There are a number of options and settings available. You can invoke the install command with the --help flag to list them:

```
pcoip-cmsg-setup install --help
```
They are also listed in the [next section](#page-22-0) .

The install command will prompt you for required parameters that have not been supplied via flags.

# <span id="page-22-0"></span>Installation Flags and Options

The following flags can be used to provide values at the command line. Flags that are required are identi fied in the description.

Boolean values should be provided as either true or false, lowercased, as in this example:

```
--example-flag
=true
```
### Installation Flags and Options

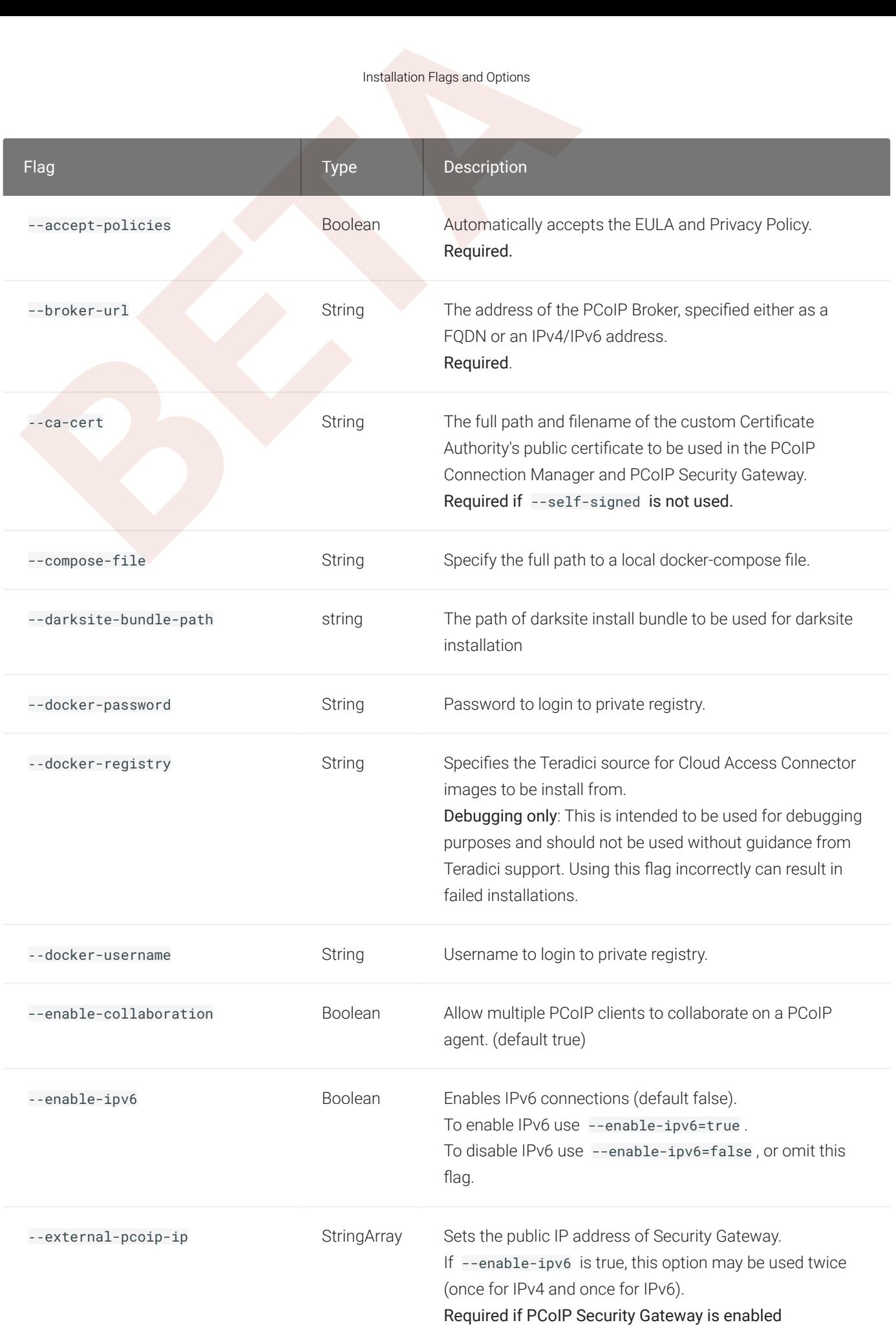

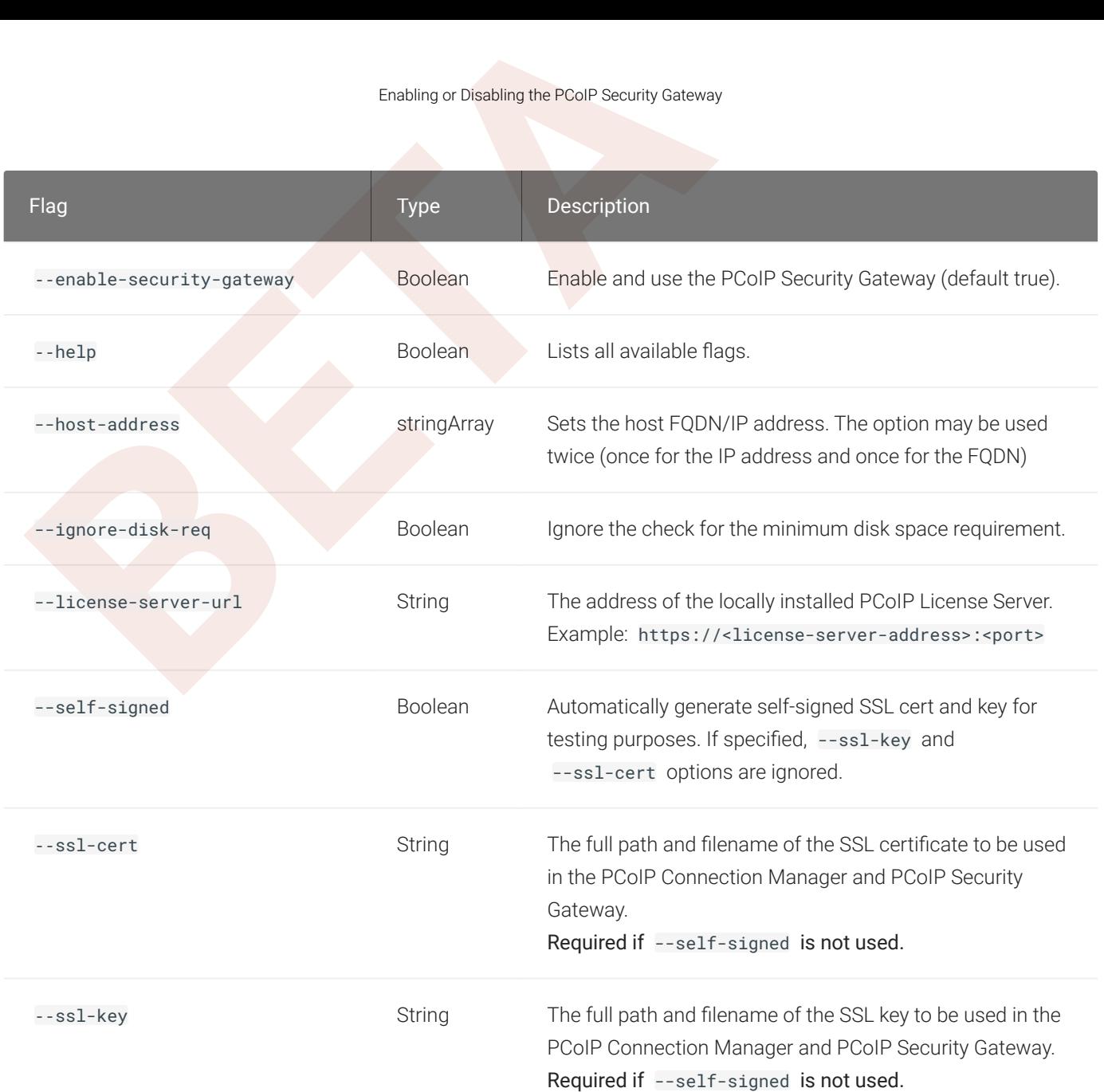

# Enabling or Disabling the PCoIP Security Gateway

By default, the PCoIP Security Gateway is enabled when the package is installed. This con figuration is highly recommended for deployments where users will connect over the WAN. If your users are behind a firewall and do not access their desktops from the WAN, you may not need the PCoIP Security Gateway.

If you are sure that you do not need the PCoIP Security Gateway, reinstall the package using the --enable-security-gateway=false flag.

To reenable the PCoIP Security Gateway, reinstall the package using the default options.

# <span id="page-25-0"></span>Installing Docker

Installing Docker<br> **BETA**<br> **BETA**<br> **BE** If you have not installed Docker, or you are not sure which version of Docker is installed, follow this procedure.

### To verify your Docker installation and version :

- 1. SSH into the machine.
- 2. Open a console window and run the following command:

sudo docker -v

If Docker is *not* installed, this command will produce an error. If you see a version number that is *lower* than 20.10.0, you must upgrade your version of Docker. In both cases, you must install (or re-install) Docker; proceed to the next section.

If you see a version number that is higher than 20.10.0, you have a compatible version of Docker already installed and can skip to PCoIP Connection Manager and PCoIP Security Gateway installation.

### To Install Docker:

### **Important: This method requires a temporary internet connection**

The method described here requires you to open a temporary connection to the public internet, and then close it after installation. If you cannot open a connection to the internet, you must move the docker installer and dependencies **definite manually interest and interest and the method described here requires you to ope installation. If you cannot open a connection to onto the production machine manually instead.** 

- 1. Open a temporary internet connection on the production machine.
- 2. SSH into the machine that will host the PCoIP Connection Manager and PCoIP Security Gateway.
- 3. Open a console window, and run the following command. This will remove the podman and buildah packages if they are installed (these packages conflict with Docker):

sudo dnf remove podman buildah

4. Run the following commands in the same console window. Note that if you copy and paste these commands into the console, you may need to press **Enter** again to execute the last command:

```
Installing Docker<br>
BETA<br>
BETA<br>
BETA<br>
EXECUTE IDENTIFY AND SET CONTINUES SET COMMON CONTINUES SURFACE COMMON SURFACE SURFACE SURFACE SURFACE SURFACE SURFACE SURFACE SURFACE SURFACE SURFACE SURFACE SURFACE SURFACE SUR
     sudo dnf install -y dnf-utils
     sudo dnf config-manager --add-repo https://download.docker.com/linux/centos/
     docker-ce.repo
      sudo dnf install docker-ce docker-ce-cli containerd.io
```
5. Con firm installation:

sudo docker -v

6. After con firming installation, close the internet connection.

# Updating the PCoIP Connection Manager and PCoIP Security<br>DCOIP Security Gateway<br>PCOIP Connection Nanager can be deployed with or without<br>pending on your environment. The procedure for updating this<br>p**dating Offline Install** Updating the PCoIP Connection Manager and PCoIP Security Gateway

The PCoIP Connection Manager can be deployed with or without the PCoIP Security Gateway, depending on your environment. The procedure for updating this component is different for both scenarios.

### Updating Offline Installations With PCoIP Security Gateway

If your deploymet is offline (dark site) and your PCoIP Security Gateway is enabled, use this procedure.

### To upgrade an o ffline PCoIP Connection Manager with an enabled PCoIP Security Gateway:

- 1. Build a new RHEL or Rocky Linux machine and [install the PCoIP Connection Manager and](#page-19-0) [PCoIP Security Gateway software](#page-19-0) on it.
- 2. Con figure the new PCoIP Connection Manager and PCoIP Security Gateway to match the old PCoIP Connection Manager and PCoIP Security Gateway:
	- Recreate the /etc/ConnectionManager.confile on the new machine with identical settings.
	- Recreate the /etc/SecurityGateway.conf file on the new machine with identical settings.
- 3. Install your custom certi ficates on the new machine.
	- Install the custom certi ficate for the PCoIP Connection Manager.
	- Install the custom certi ficate for the PCoIP Security Gateway.
- 4. Disconnect the *new* PCoIP Connection Manager and PCoIP Security Gateway from the network and con figure the local IP address to match the existing PCoIP Connection Manager and PCoIP Security Gateway.
- 5. Shut down the existing PCoIP Connection Manager and PCoIP Security Gateway.
- Updating Offline Installations Without PCoIP Security Given the new PCoIP Connection Manager and PCoIP Security Given UP and Security Sideway.<br> **BETA** BETA<br> **BETAI** BETA<br> **BETAI** BETA<br> **EXECURE COIP CONNECTION** Manager ext 6. Connect the new PCoIP Connection Manager and PCoIP Security Gateway to the network using the same IP address as the old PCoIP Connection Manager and PCoIP Security Gateway.
- 7. Test a connection directly to the PCoIP Connection Manager and PCoIP Security Gateway external IP.

**Important: Powering off the PCoIP Connection Manager and PCoIP Security Gateway**

When you power off the existing PCoIP Connection Manager and PCoIP Security Gateway, any PCoIP sessions that are active and using the security gateway will be dropped and will need to be re-established.

**Load Balancer**

If you have a load balancer in front of a group of PCoIP Connection Manager and PCoIP Security Gateway virtual machines, then you can reconfigure the load balancer to stop sending new connections to a PCoIP Connection State Load Balancer<br>If you have a load balancer in front of a group of PCoIP<br>machines, then you can reconfigure the load balancer t<br>Manager and PCoIP Security Gateway virtual machine.

### Updating O ffline Installations Without PCoIP Security Gateway

If your system is o ffline (dark site) and the PCoIP Security Gateway is *disabled*, use this procedure.

### To upgrade an o ffline PCoIP Connection Manager with a disabled PCoIP Security Gateway:

- 1. Build a new RHEL or Rocky Linux machine and [install the PCoIP Connection Manager and](#page-19-0) [PCoIP Security Gateway software](#page-19-0) on it.
- 2. Recreate the /etc/ConnectionManager.conf file on the new machine with identical settings.
- 3. Install your custom certi ficates on the new PCoIP Connection Manager.
- 4. Add the IP address of the new PCoIP Connection Manager and PCoIP Security Gateway to the load balancer or round robin DNS.
- 5. Remove the IP address of the legacy PCoIP Connection Manager and PCoIP Security Gateway from the load balancer or round robin DNS.

# Updating an Online Installation

Updating an Online Installation<br> **BETA**<br> **BETA**<br> **BETA**<br> **BETA**<br> **BETA**<br> **BETA**<br> **EXECUTE:**<br> **BETA**<br> **EXECUTE:**<br> **BETA**<br> **EXECUTE:**<br> **EXECUTE:**<br> **BETA**<br> **EXECUTE:**<br> **EXECUTE:**<br> **BETA**<br> **EXECUTE:**<br> **BETA**<br> **EXECUTE:**<br> **BETA** To upgrade a PCoIP Connection Manager and PCoIP Security Gateway that can reach the public internet:

### **Important: Installation flags are required**

If installation flags are absent, or are different from the original installation, the configuration on the new machine will **b** Import<br>If installation<br>be different.

1. Update the package:

```
dnf upgrade pcoip-cmsg-setup -y
```
2. Reinstall the package:

pcoip-cmsg-setup install <installation\_flags>

### To downgrade to an earlier version:

1. Downgrade the package:

dnf downgrade pcoip-cmsg-setup -y

2. Reinstall the package:

pcoip-cmsg-setup install <installation\_flags>

# Uninstalling PCoIP Connection Manager and PCoIP Securit<br>
Jninstalling PCoIP Connection Manager and PCoIP<br>
Security Gateway<br>
you want to remove the PCoIP Connection Manager and PCoIF<br>
om the production machine, open a conso Uninstalling PCoIP Connection Manager and PCoIP Security Gateway

If you want to remove the PCoIP Connection Manager and PCoIP Security Gateway completely from the production machine, open a console and run the following commands:

1. Close out running Docker containers:

sudo docker stack rm pcoipcm sudo docker swarm leave --force

2. Remove Docker images

```
sudo docker rmi -f $(docker image ls */sg
)
sudo docker rmi -f $(docker image ls */pcoip-cm
)
sudo docker rmi -f $(docker image ls */tera-nodejs
)
sudo docker rmi -f $(docker images --filter "dangling=true"
)
```
3. Remove the setup files and repository information:

```
sudo dnf remove pcoip-cmsg-setup
sudo rm -f /etc/yum.repos.d/teradici-pcoip-cmsg.repo
```
4. Clean up Teradici files and directories:

```
sudo rm –rf /opt/teradici
sudo rm –rf /var/log/Teradici/
```
5. Optionally remove Docker, if it will no longer be needed:

```
sudo docker system prune -f -a # remove all unused images
systemctl stop docker # stop Docker
systemctl disable docker # Prevent Docker from running on reboot
sudo dnf remove docker-ce docker-ce-cli containerd.io # uninstall Docker
Engine
```
6. Optionally remove the Docker repository:

Uninstalling PCoIP Connection Manager and PCoIP Securit<br>
sudo rm -f /etc/yum.repos.d/docker-ce.repo sudo rm -f /etc/yum.repos.d/docker-ce.repo

# Configuring the PCoIP Conenction Manager and PCoIP Seculi<br> **BETA**<br> **BETAPACT CONFORM SECUTITY GATEWAY**<br>
BETAPACT CONFIGURE CONFINITY<br>
BETAPACT CONFIGURE CONFIGURE ON THE VERTIES<br>
THE VERTIES OF CONFIGURE CONFIGURE CONFIGUR Con figuring the PCoIP Conenction Manager and PCoIP Security Gateway

You can configure the PCoIP Connection Manager and Security Gateway using the pcoip-cmsgsetup configure command.

The general syntax is:

sudo pcoip-cmsg-setup configure <flags>

For example, to specify a broker url, you would open a console window and enter the following:

sudo pcoip-cmsg-setup configure --broker-url https://<example>

# Con figuration Flags and Options

The following flags can be used to provide values at the command line.

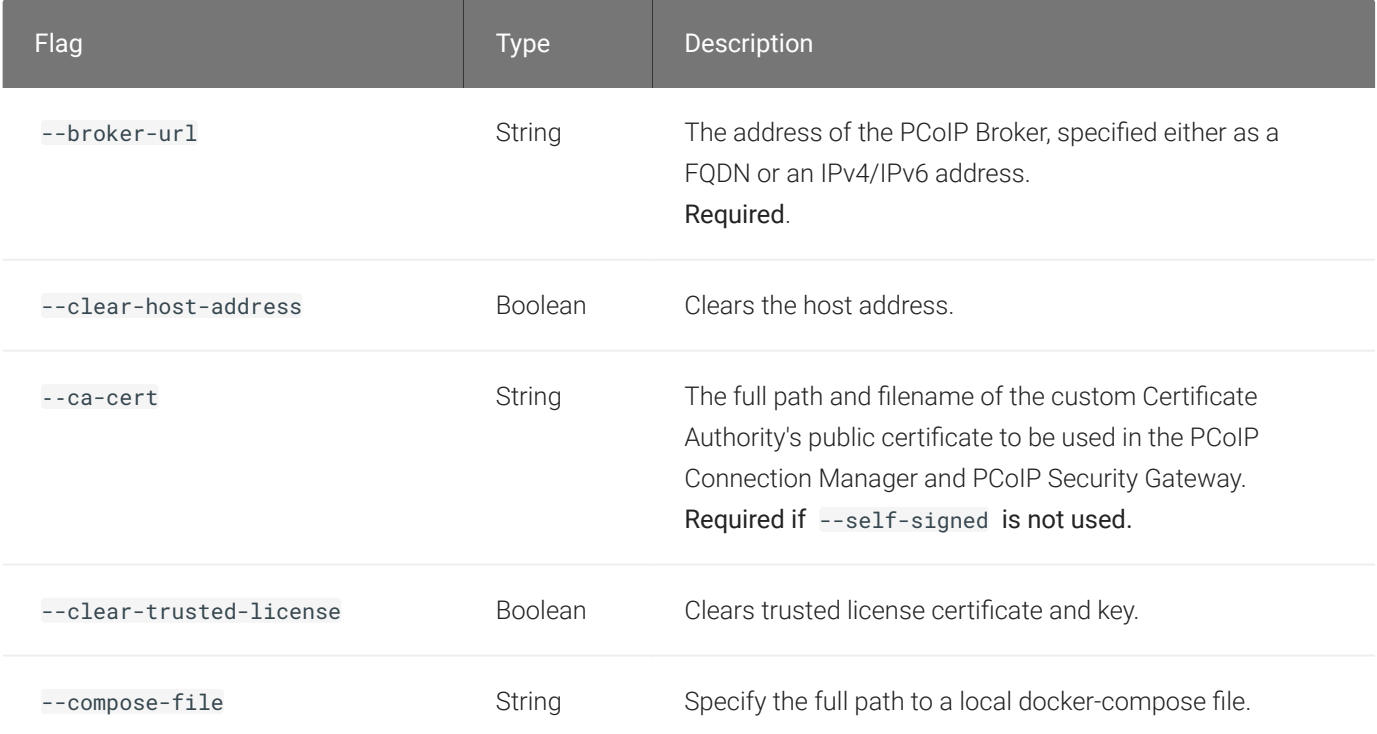

### Con figuration Flags and Options

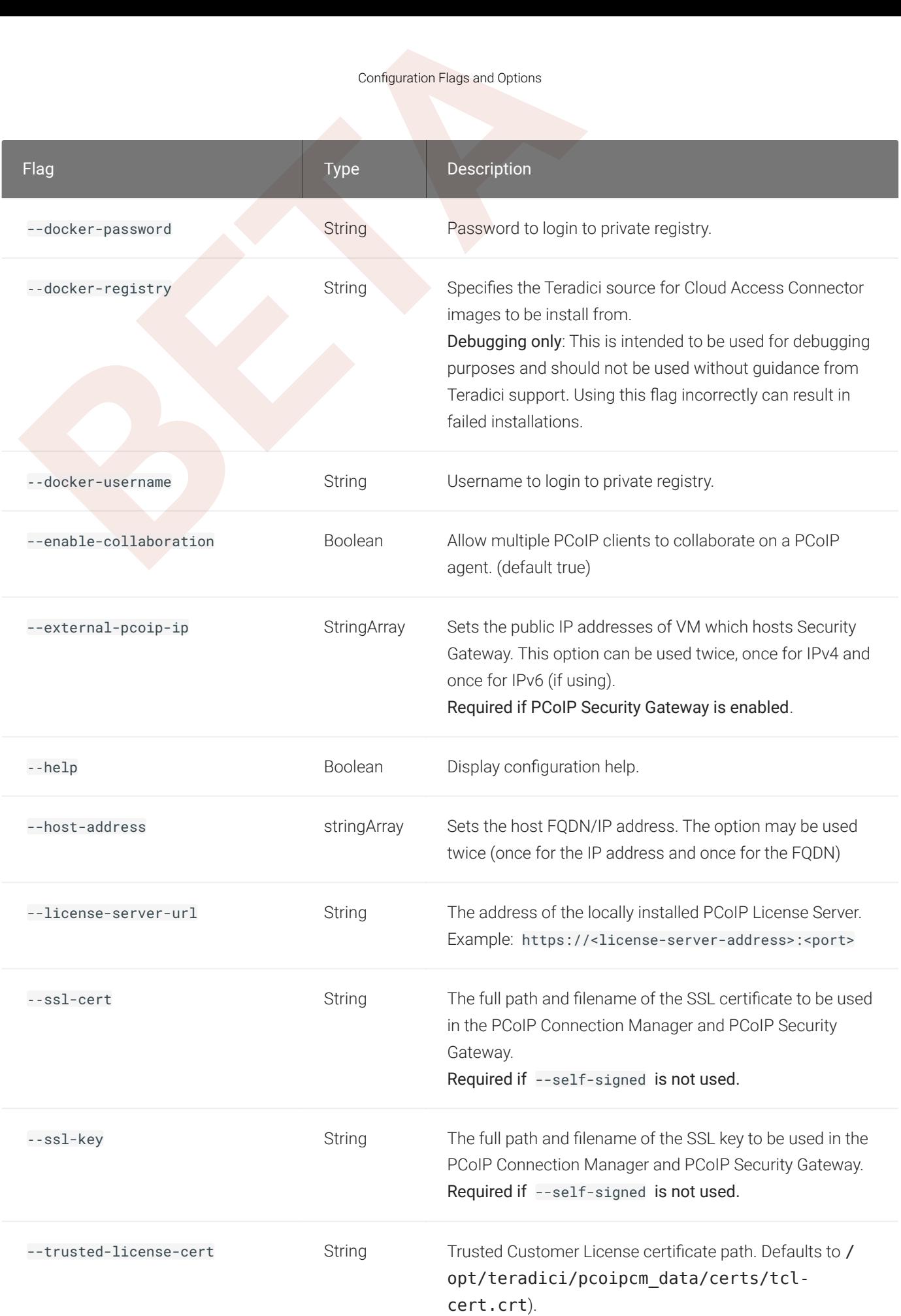

### Con figuration Flags and Options

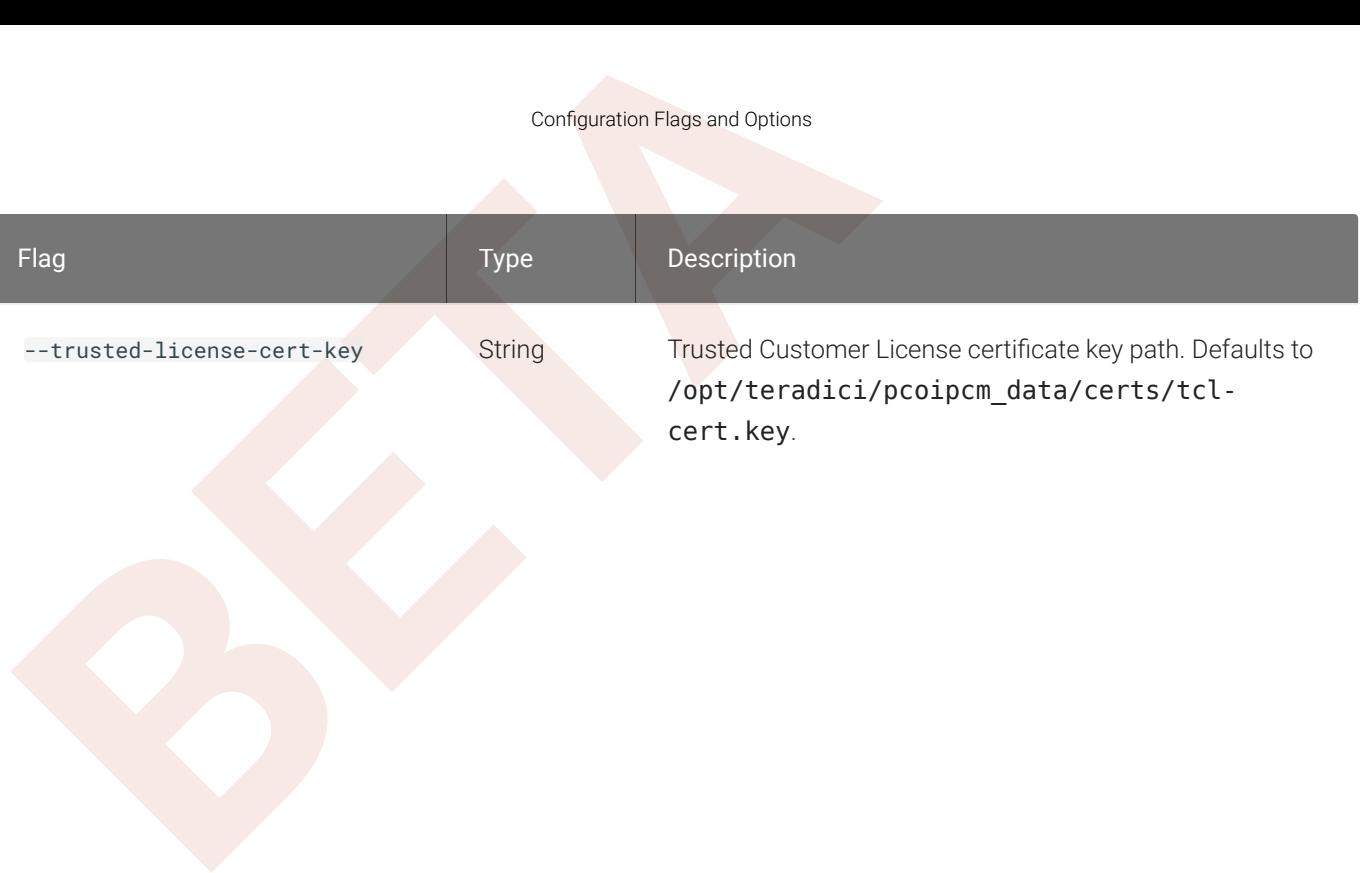

# Security Considerations<br>
Security Considerations<br>
I certificate files must be in base64-encoded PEM format.<br>
Follow your organisation's security policy<br>
For all security and certificate procedures, ensure you follow your o Security Considerations

All certificate files must be in base64-encoded PEM format.

### **Follow your organisation's security policy** Ę.

For all security and cert ficate procedures, ensure you follow your organisation's security policy.

# Creating, Installing, and Managing Certi ficates

<sup>Creating, Installing, and Managing Certificates<br> **BETA**<br> **BETA**<br> **BETA**<br> **BETA**<br> **BETA**<br> **BETA**<br> **BETA**<br> **BETA**<br> **BETA**<br> **BETA**<br> **BETA**<br> **BETA**<br> **BETA**<br> **BETA**<br> **BETA**<br> **BETA**<br> **BETA**<br> **BETA**<br> **BETA**<br> **BETA**<br> **BETA**<br> **BET</sup>** In order to establish secure TLS connections with clients, certificates must be configured for the PCoIP Connection Manager and the PCoIP Security Gateway. If the required certificate files are not present or they are improperly configured, clients will not be able to connect and users will not be able to establish PCoIP sessions.

Only certificates with RSA private keys having at least 1,024-bit length are supported. RSA private keys having at least 3,072-bit length are recommended. Certi ficates with DSA private keys are not supported. Certificates that include an MD5-based digital signature algorithm are not supported.

Both the PCoIP Connection Manager and PCoIP Security Gateway support wildcard certi ficates which can be used on multiple PCoIP Connection Manager and PCoIP Security Gateway servers.

If you are ready to replace your default self-signed certi ficates with your own signed certi ficates, proceed to [Signed Services for Production](#page-37-0) .

### **Ensure all certi ficate files follow your security policy**

Protect the regenerated certificate and ensure all certificate files you use conform to your organization's security  $\overline{p}$  **E**<br>Protec<br>policy.

# Default Certi ficate

The PCoIP Connection Manager and PCoIP Security Gateway installation script generates a selfsigned certificate during installation to facilitate testing. This should be replaced with your own certificate, signed by a trusted Certificate Authority (CA), when deploying a production system.

By default, both the PCoIP Connection Manager and the PCoIP Security Gateway use the same private key and signed certi ficate; if your security policy requires it, each service can use its own key/certificate pair instead. If two sets of certificates are required, follow these procedures twice to generate two key/certificate pairs and configure the PCoIP Security Gateway appropriately.

### **Copying certi ficates from a Window system to a Linux system Contract Contract Contract**

When copying certi ficates from a Windows system to a Linux system, line endings might be incorrect. Check that the certi ficate text is formatted correctly.

# <span id="page-37-0"></span>Signed Certi ficates for Production

Signed Certificates for Production<br> **BETA**<br> **BETA**<br> **BETA**<br> **BETA**<br> **BETA**<br> **BETA**<br> **BETAIS CONTIFICATES FOR PRODUCTION**<br> **BETAIS CONTIFICATES FOR PRODUCTION**<br> **BETAIS CONTIFICATES FOR PRODUCTION**<br> **BETAIS CONTIFICATES FOR** Production systems should use your own certificates, signed by a trusted certificate authority (CA). The following sections describe the process of creating, signing, and installing certi ficates.

At a high level, the process is:

- 1. [Generate a new private key and certi](#page-37-1) ficate signing request .
- 2. [Submit the CSR to a trusted certi](#page-39-0) ficate authority (CA) for signing, either internal or third-party.
- 3. [Verify and convert the resulting certi](#page-40-0)ficate files to the . pem format.
- 4. Install the certi ficates on the PCoIP Connection Manager and Security Gateway machine, restart both services, and inspect their log files to verify that the certi ficates are working and that all services have started.
- 5. Protect the certi ficate files and access .

### **Danger: These instructions are examples**

The following procedures are working examples. Before following them, you should be sure they conform to your **Danger: These instructions are examples**<br>The following procedures are working examples. Before following them<br>organization's security policies. Modify these procedures as necessary.

### **These examples use openssl**

The following procedures use openssl to create and manage certi ficates. If you use another tool, adapt these **i** These examples us<br>The following procedure<br>instructions accordingly.

### <span id="page-37-1"></span>Creating Certi ficate Files

First, generate a new private key and CSR (certi ficate signing request).

### To generate a private key and CSR:

- 1. On the PCoIP Connection Manager server, open a command prompt.
- 2. Create a temporary directory to store the certificate and move into it.

Creating Certificate Files<br> **BETA**<br> **BETA**<br> **B** This example uses ~**/ certs**, which creates a certs directory under your home directory, but you can create it anywhere you like:

mkdir ~/certs cd ~/certs

3. Generate a private key file and CSR according to your organization's security policy.

This example creates an RSA 3072-bit private key and a CSR requesting a sha384 hash algorithm. The private key file is private.key and the CSR file is server.csr .

openssl req -new -newkey rsa:3072 -sha384 -nodes –keyout private.key -out server.csr

When running this command, you will be prompted for information to be displayed in the certi ficate.

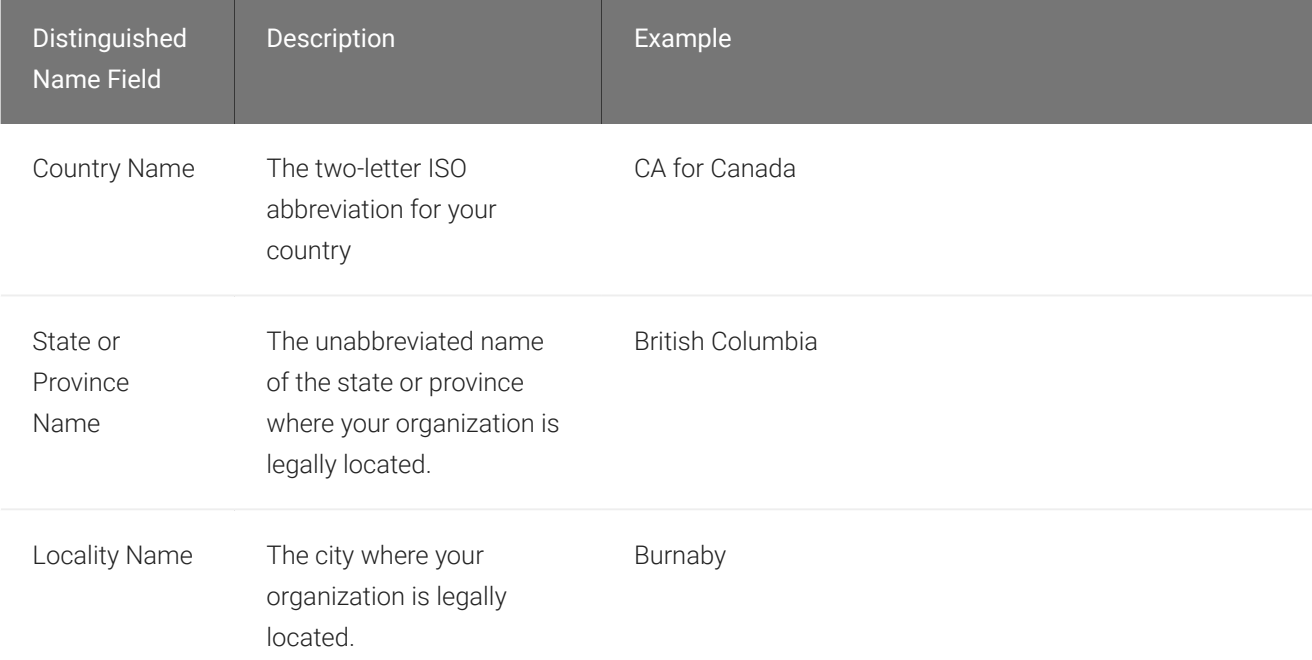

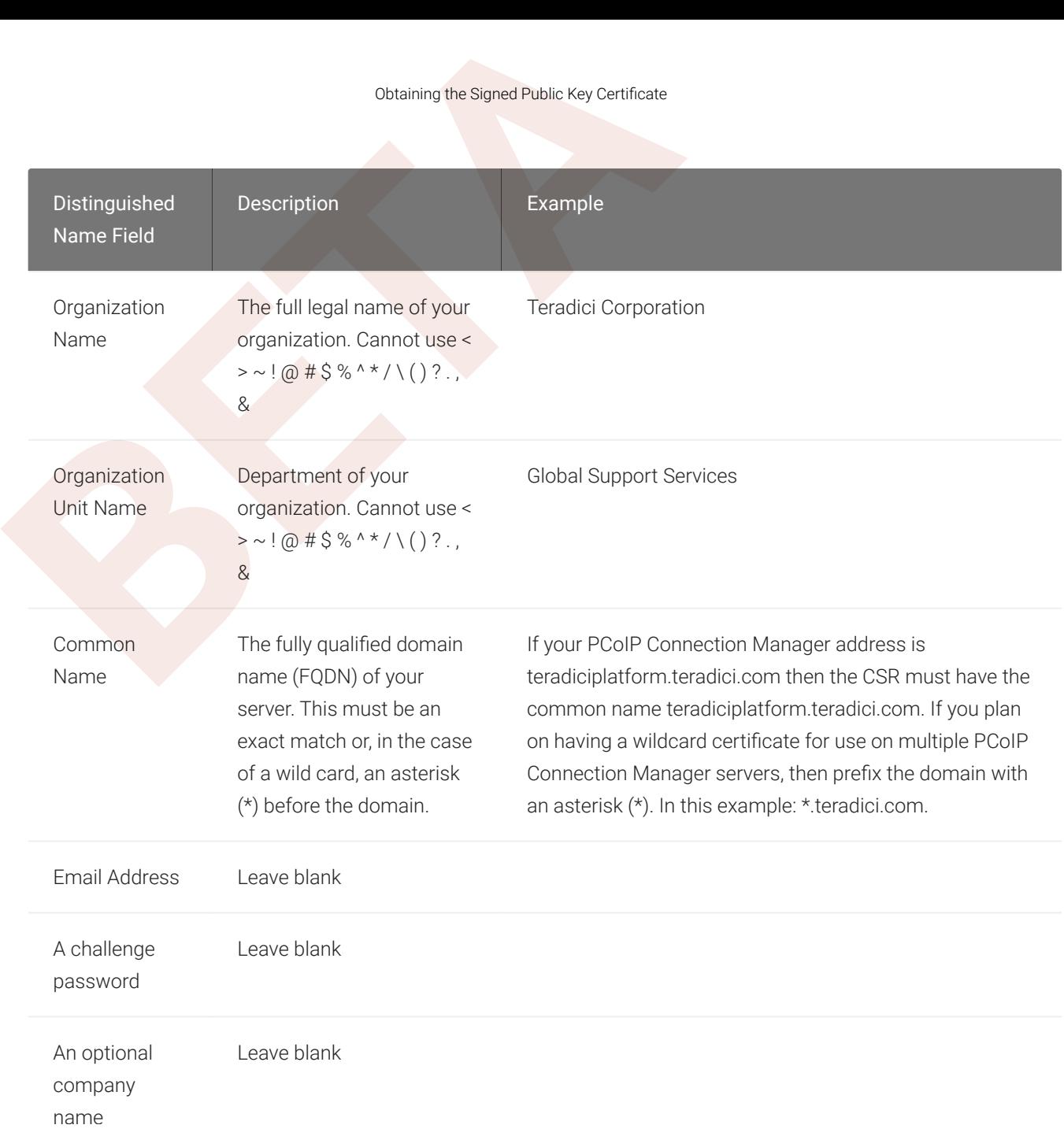

You should now have two files in your ~/certs folder;  $\mathsf{private}$  . <code>key</code> and <code>server.csr</code>.

You can verify the details of the CSR request using the following command:

openssl req –noout –text –in ~/certs/server.csr

### <span id="page-39-0"></span>Obtaining the Signed Public Key Certi ficate

Next, use your CSR request to obtain a public signed certificate. Submit server.csr to a trusted CA following your organization's security policy. Follow the CA's instructions to obtain the public signed certi ficate.

Verifying and Converting Certificate File Format<br>Your CA offers the public signed certificate both with and withc<br>oth. If they do not offer a certificate file including the certificate<br>Scumentation on how to build it.<br>Then If your CA offers the public signed certificate both with and without the certificate chain, download both. If they do not offer a certificate file including the certificate chain, refer to your CA's documentation on how to build it.

When you have received the signed files, copy them into your working directory ( $\sim$ /certs).

### <span id="page-40-0"></span>Verifying and Converting Certi ficate File Format

Before installing your certificate, you must verify that it's in the correct format and convert it to .

These instructions assume the following:

- You have copied the files received from the CA to ~/ certs.
- The public certificate signed by the CA without the certificate chain is named certificate.crt .
- The public certi ficate signed by the CA *with* the certi ficate chain (intermediary and root certi ficates) is named CAcertificate.crt .

To verify the certi ficate file format:

Verify the certificate.crt file:

openssl x509 -in certificate.crt -text -noout

• If you don't see any errors, change the file extension from . crt to . pem:

mv certificate.crt certificate.pem

- $\cdot$  If you DO see errors, open the certificate file in a text editor and verify the following:
	- There are no extra characters at the end of lines
	- . The file starts with -----BEGIN CERTIFICATE-----
	- The file starts with -----BEGIN CERTIFICATE--<br>• The file ends with -----END CERTIFICATE-----

If the file doesn't begin and end with the required lines, it's in the wrong format. Convert it to PEM:

openssl x509 –inform der –in certificate.crt –out certificate.pem

Verify the newly renamed file:

openssl x509 –in certificate.pem –text –noout

Repeat these steps for **CAcertificate.crt** (the certificate that includes the certificate chain).

When you are done, you should have two . pem files and one private key file in the ~/certs directory:

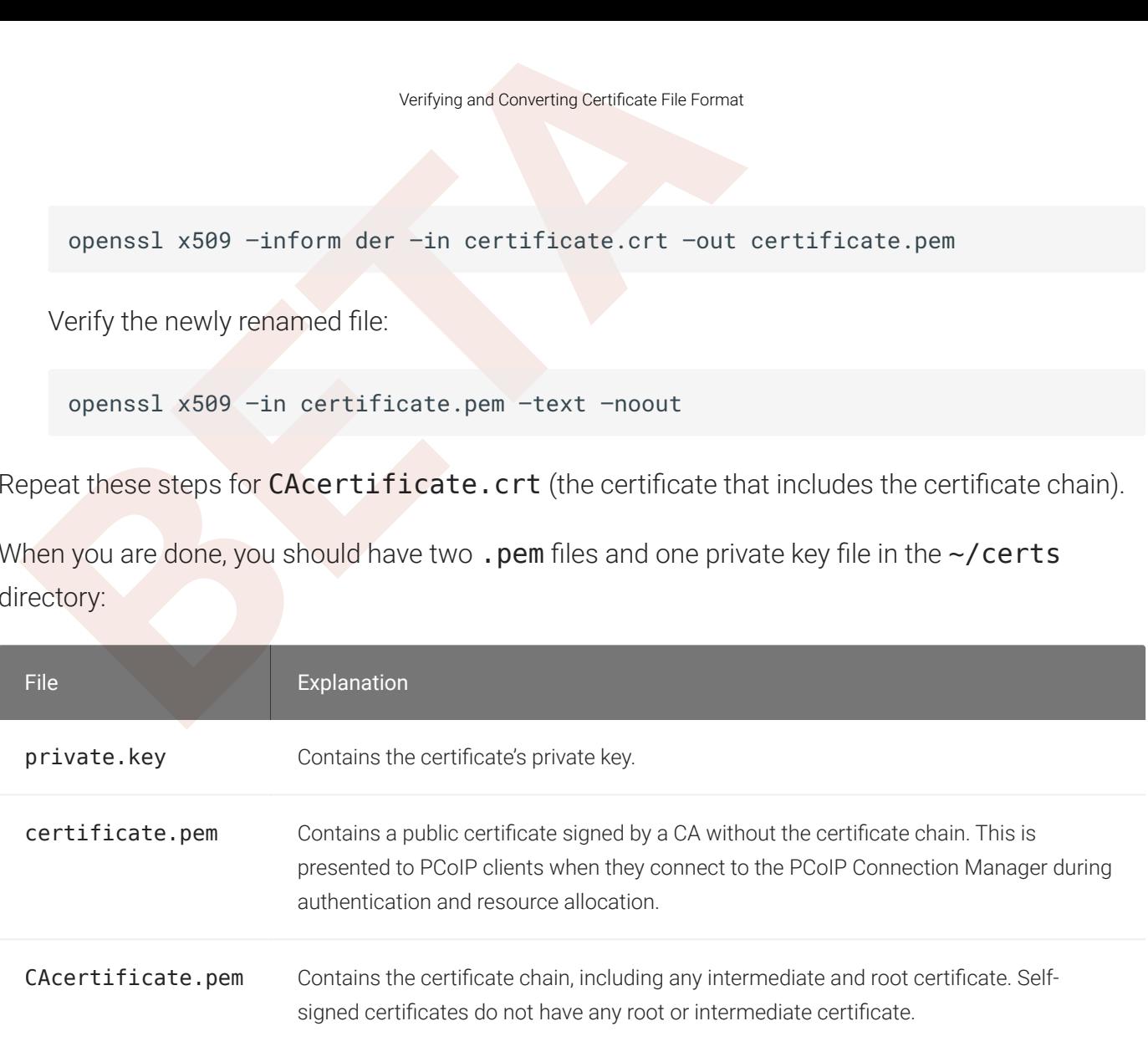

### **Important: Back up your certi ficate and private key** Ŋ

Back up the private key and certi ficate in a secure location according to your organization's security policy.

# Using a PCoIP License Server with the Connection Manager

# Using a PCoIP License Server with the PCoIP Connection Manager

Using a PCoIP License Server with the Connection Ma<br>Jsing a PCoIP License Server with the PCo<br>Ising a PCoIP License Server with the PCo<br>Manager<br>most cases, PCoIP licenses are validated automatically using<br>deployments where In most cases, PCoIP licenses are validated automatically using Teradici's Cloud Licensing Service. In deployments where PCoIP agents cannot reach the public internet, a PCoIP License Server can be used to handle license validation instead. PCoIP License servers can be hosted on-premises or in any public or private cloud environment.

To use the PCoIP Connection Manager with a PCoIP License Server, you must con figure the PCoIP Connection Manager with the address of the license server and the address of the connection broker.

Use the install and configure commands to configure the PCoIP License Server information:

```
pcoip-cmsg-setup install --license-server-url https://<license-server-
address>:<port>
pcoip-cmsg-setup configure --license-server-url https://<license-server-
address>:<port>
```
For more information about the PCoIP License Server, see the following guides:

- [PCoIP License Server Administrators' Guide \(Online deployments\)](https://www.teradici.com/web-help/pcoip_license_server/21.03/online/)
- [PCoIP License Server Administrators' Guide \(O](https://www.teradici.com/web-help/pcoip_license_server/21.03/offline/)ffline deployments)

# PCoIP Connection Manager and Security Gateway RPM Package Contents

The following table shows the files installed by the RPM packages:

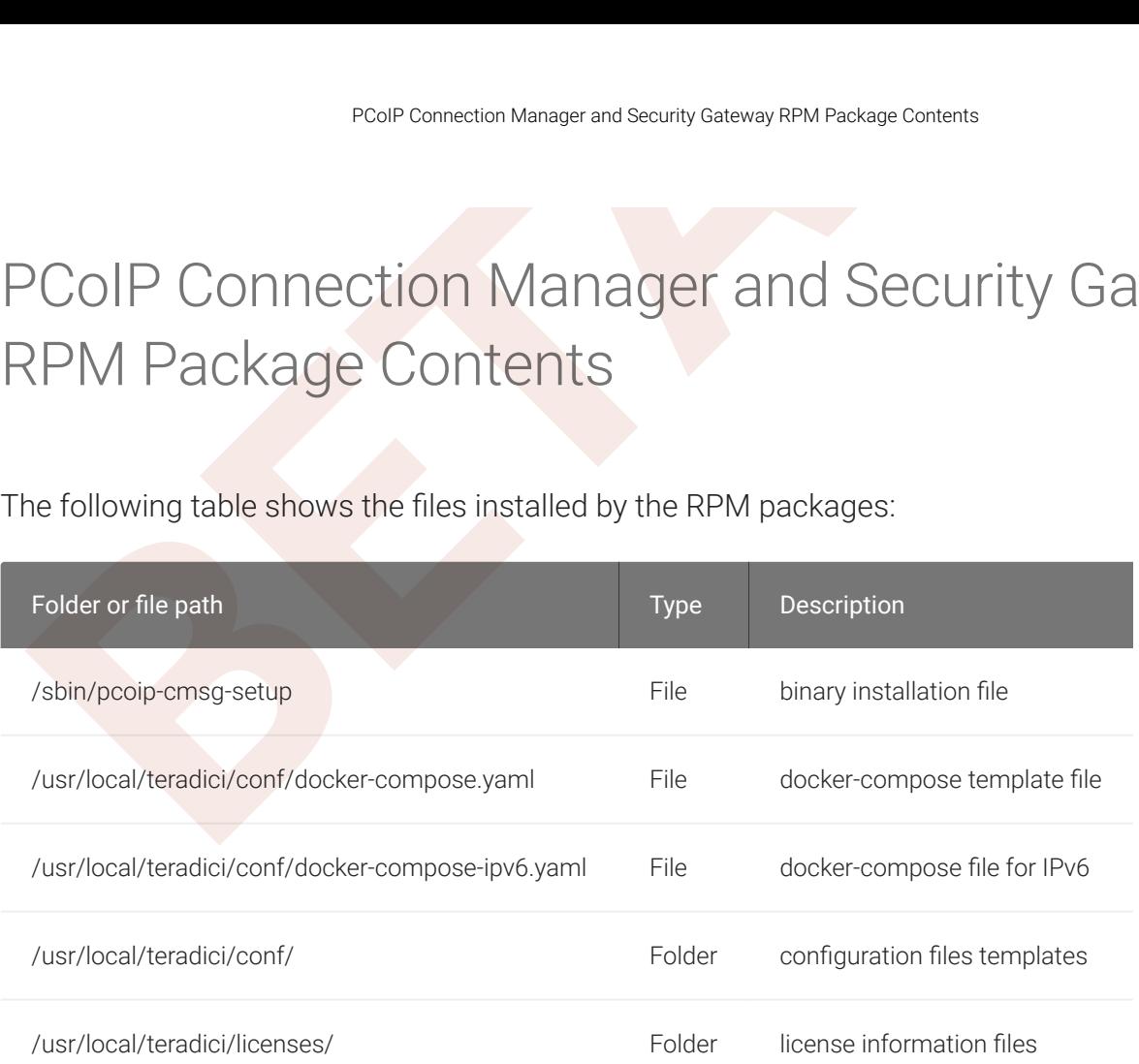

After installation, the following files and folders are present:

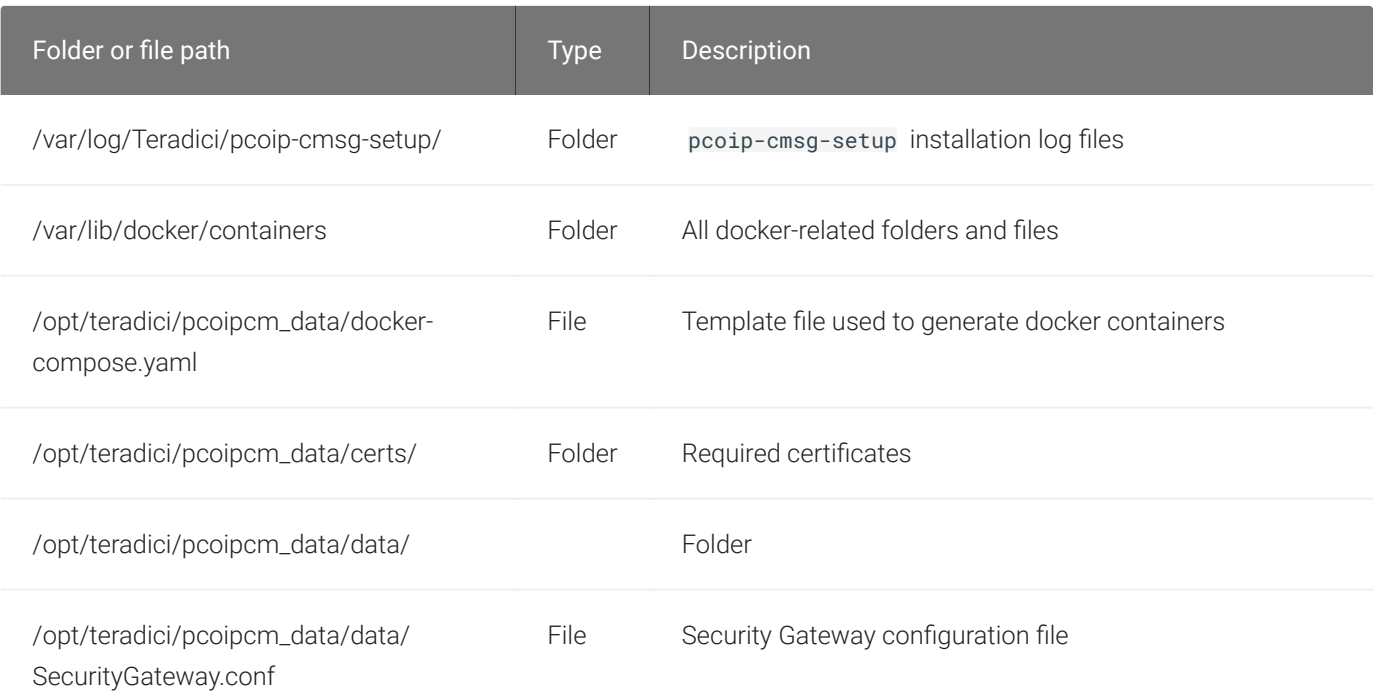

### PCoIP Connection Manager and Security Gateway RPM Package Contents

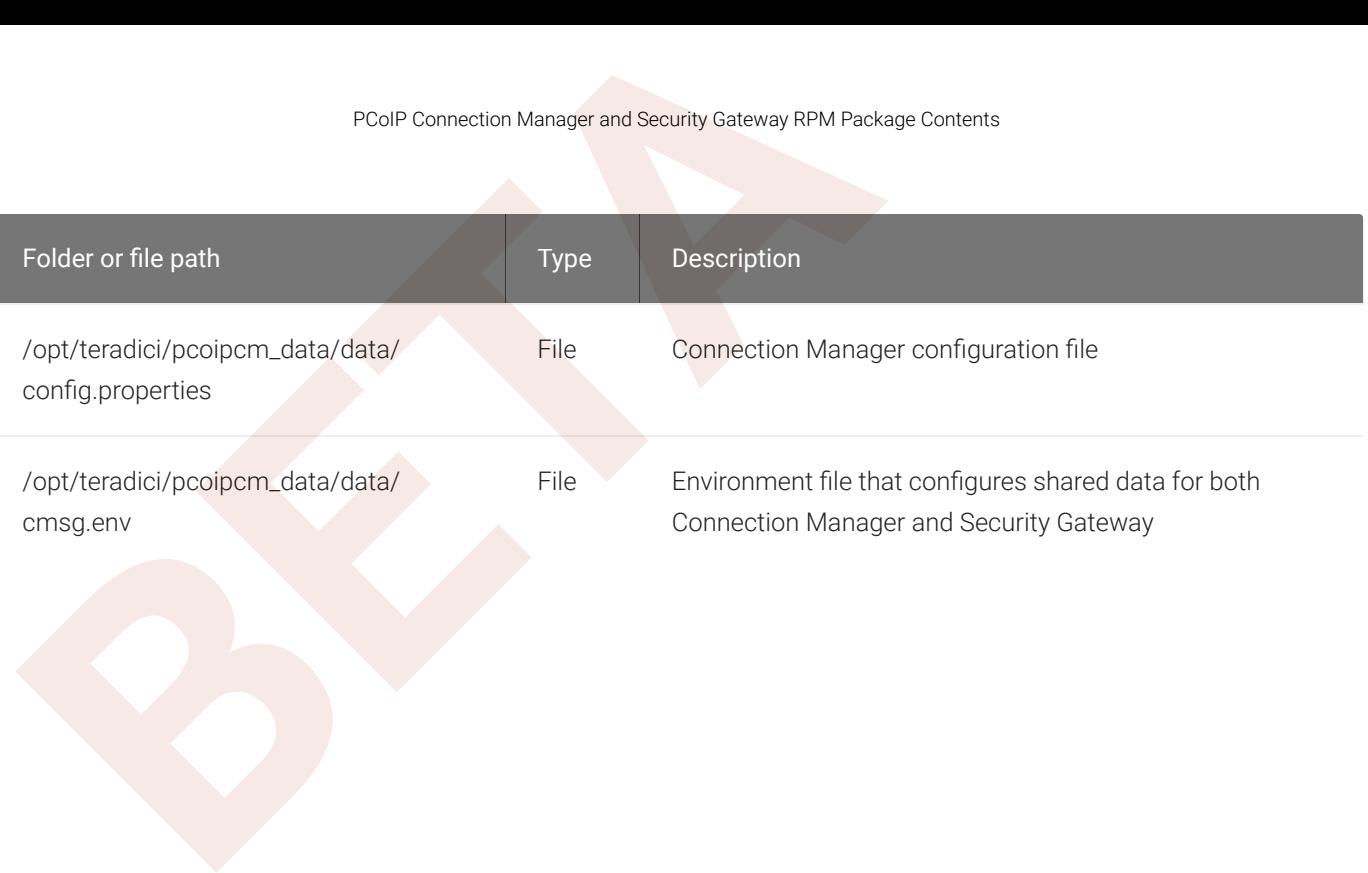

# TLS Cipher Suites

TLS Cipher Suites<br>
TLS Cipher Suites<br>
TLS Cipher Suites<br>
TLS Cipher Suites<br>
Insequentains information about the TLS Cipher Suites used<br>
TLS Versions<br>
The PCoIP Connection Manager and PCoIP Security Gateway su This page contains information about the TLS Cipher Suites used by the PCoIP Connection Manager and PCoIP Security Gateway, and instructions for restricting the full list to subsets if desired.

# TLS Versions

THe PCoIP Connection Manager and PCoIP Security Gateway support TLS 1.2 and TLS 1.3.

# PCoIP Connection Manager TLS Cipher Suites

The PCoIP Connection Manager supports the following cipher suites for the TLS connections from the PCoIP client, to the connection broker, and to the PCoIP Agent (in decreasing order of preference):

- TLS\_AES\_256\_GCM\_SHA384
- TLS\_CHACHA20\_POLY1305\_SHA256
- TLS\_AES\_128\_GCM\_SHA256
- TLS\_ECDHE\_RSA\_WITH\_AES\_256\_GCM\_SHA384
- TLS\_ECDHE\_RSA\_WITH\_AES\_128\_GCM\_SHA256
- TLS\_RSA\_WITH\_AES\_256\_GCM\_SHA384
- TLS\_RSA\_WITH\_AES\_128\_GCM\_SHA256

# PCoIP Security Gateway Supported TLS Cipher Suites

The PCoIP Security Gateway supports the following cipher suites for TLS connections, in decreasing order of preference:

- TLS\_ECDHE\_RSA\_WITH\_AES\_256\_GCM\_SHA384
- TLS\_ECDHE\_RSA\_WITH\_AES\_128\_GCM\_SHA256
- 
- PCoIP Security Gateway Supported TLS Cipher Suit<br>
 TLS\_ECDHE\_RSA\_WITH\_AES\_256\_CBC\_SHA384<br>
 TLS\_ECDHE\_RSA\_WITH\_AES\_128\_CBC\_SHA256<br>
 TLS\_RSA\_WITH\_AES\_128\_GCM\_SHA256<br>
 TLS\_RSA\_WITH\_AES\_128\_CBC\_SHA256<br>
 TLS\_RSA\_WITH\_AES\_1
- 
- 
- 
- 
- 
- 

# Troubleshooting Connectivity Issues

# Network Connectivity Problems

Connectivity issues are often caused by firewall misconfiguration. If you are unable to establish PCoIP connections, verify that sent packets are actually being received at the intended destination.

Troubleshooting Connectivity Issues<br> **BETA**<br> **BETAPA CONNECTIVITY ISSL**<br> **BETAPA CONNECTIVITY Problems**<br> **BETAPA CONNECTIVITY Problems**<br>
Sonnectivity issues are often caused by firewall misconfiguration<br>
COIP connections, Useful tools for troubleshooting this type of issue are ssldump or tcpdump (for Linux), or Wireshark (for Windows).

The network connections between the following endpoints all need to be operational for a PCoIP session to be successful.

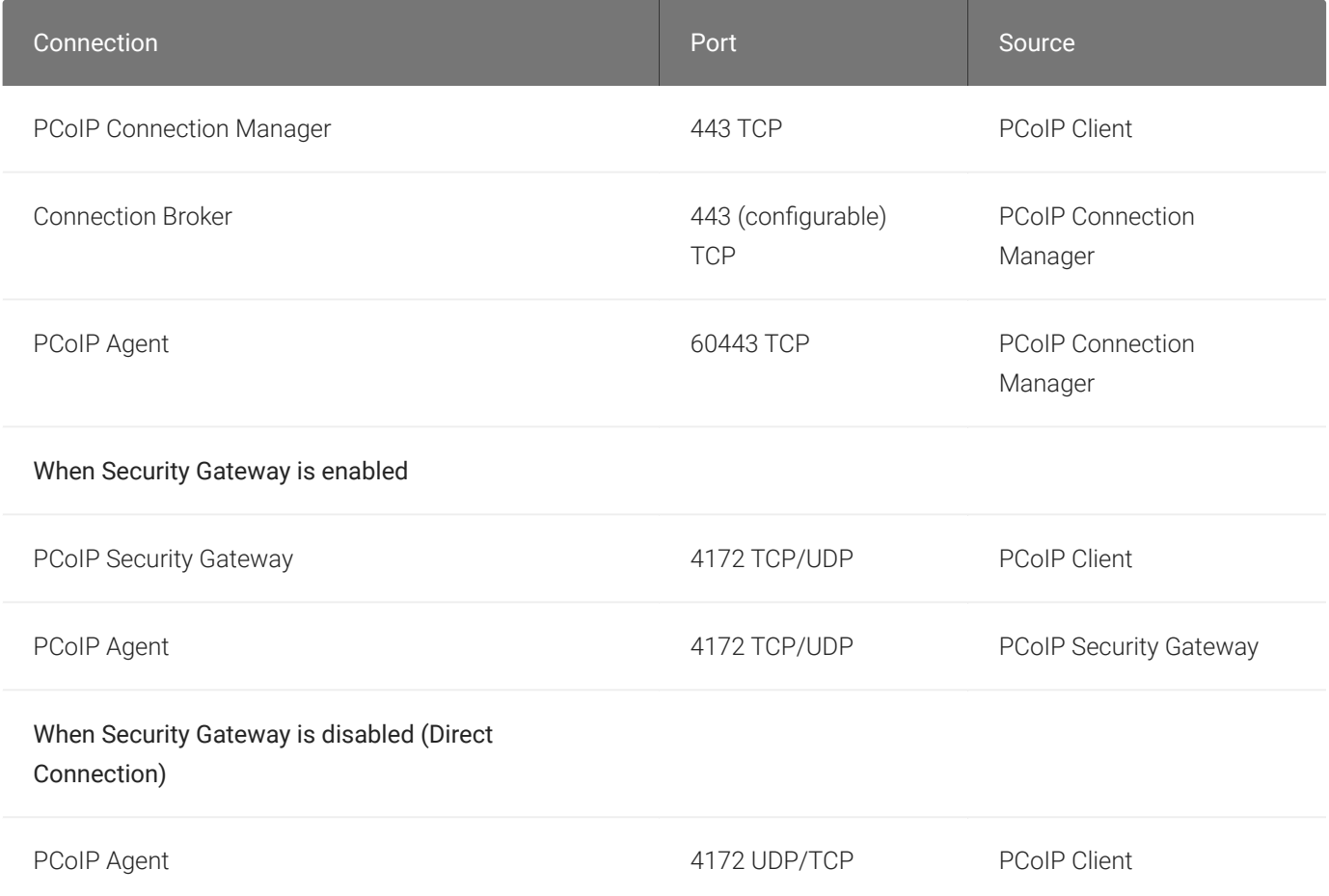

Methods for testing communication between components on required ports are given next:

• [PCoIP Client to PCoIP Connection Manager](#page-48-0)

- 
- 
- 
- 
- 

Connectivity from PCoIP Client to PCoIP Connection Mi<br>
• PCoIP Connection Manager to Connection [B](#page-51-0)roker<br>
• PCoIP Client to PCoIP Security Gateway<br>
• PCoIP Security Gateway from PCoIP Client (UDP)<br>
• PCoIP Agent from PCoIP C Methods are also given for verifying the component availability:

- Verifying PCoIP Agent availability
- Verifying Connection Broker availability
- Verifying PCoIP Connection Manager Web Application Availability

### <span id="page-48-0"></span>Connectivity from PCoIP Client to PCoIP Connection Manager

This check looks for traffic between the PCoIP Client and the PCoIP Connection Manager on TLS port 443.

### To verify connectivity from a PCoIP Client to PCoIP Connection Manager:

1. On the server hosting the PCoIP Connection Manager, start ssldump:

sudo ssldump -i <interface> host <client-ip-address> port 443

- 2. From the client, connect to the PCoIP Connection Manager.
- 3. In the ssldump output, look for packets originating from the PCoIP Client.

### <span id="page-48-1"></span>Connectivity from PCoIP Connection Manager to Connection Broker

This check looks for tra ffic between the PCoIP Connection Manager and a broker on TLS port 443.

### To verify connectivity from the PCoIP Connection Manager to a connection broker connectivity:

- 1. On the server hosting the connection broker, use **ssidump** or **Wireshark** to capture packets from the PCoIP Connection Manager on TLS port 443.
- 2. From the client, connect to the PCoIP Connection Manager.
- 3. Try to authenticate.
- Connectivity from PCoIP Connection Manager to PCoIP<br> **BETA**<br> **BETA**<br> **BETA**<br> **BETA**<br> **BETA**<br> **BETA**<br> **BETA**<br> **BETA**<br> **BETA**<br> **BETA**<br> **BETA**<br> **BETA**<br> **BETA**<br> **BETA**<br> **BETA**<br> **BETA**<br> **BETA**<br> **BETA**<br> **BETA**<br> **BETA**<br> **BETA**<br> 4. Verify from ssldump or Wireshark output that the connection broker is receiving data from the PCoIP Connection Manager.

### <span id="page-49-0"></span>Connectivity from PCoIP Connection Manager to PCoIP Agent

This check looks for traffic between the PCoIP Connection Manager and a PCoIP Agent on TLS port 60443.

### To verify PCoIP Connection Manager to agent collectivity:

- 1. On the PCoIP agent machine, use ssldump or Wireshark to capture packets from the PCoIP Connection Manager on TLS port 60443.
- 2. From the client, connect to the PCoIP Connection Manager.
- 3. Try to authenticate and establish a session.
- 4. Select a resource and connect.
- 5. Verify from ssldump or Wireshark output that the PCoIP agent is receiving data from the PCoIP Connection Manager.

### Connectivity from PCoIP Client to PCoIP Security Gateway

This check looks for tra ffic between the PCoIP client and the PCoIP Security Gateway on TLS port 4172.

### To verify that the PCoIP Security Gateway server is receiving session initiation data from the PCoIP client:

1. On the server hosting the PCoIP Security Gateway, start ssldump:

sudo ssldump -i <interface> host [client-ip-address] and port 4172

- 2. From the client, connect to the PCoIP Connection Manager.
- 3. Try to authenticate and establish a session.
- 4. Select a resource and connect.
- 5. Verify from ssldump output that the PCoIP Security Gateway is receiving data from the client.

### **Note: Firewall must allow tra ffic on UDP:4172**

If the firewall is configured to enable TCP traffic over port 4172 but not UDP traffic, then the ssldump output will show packets but you won't be able to establish a PCoIP session.

### <span id="page-50-0"></span>Connectivity (UDP) to PCoIP Security Gateway from PCoIP Client

Connectivity (UDP) to PCoIP Security Gateway from PCo<br> **BETAIN THE CONNECT SECURE SECURE 2018**<br> **BETAIN THE CONNECT SECURE 2019 SECURE 2019 SECURE 2019 SECURE 2019 SECURE SECURE SECURE SECURE SECURE 2019<br>
DIMECTIVITY (UDP)** This check looks for UDP traffic between the PCoIP Security Gatway and the PCoIP client on TLS port 4172.

### To verify that the PCoIP Security Gateway is receiving UDP tra ffic from the PCoIP client:

1. On the server hosting the PCoIP Security Gateway, start tcpdump:

sudo tcpdump -i <interface> host [client-ip-address] and -n udp port 4172

- 2. From the client, connect to the PCoIP Connection Manager.
- 3. Try to authenticate and establish a session.
- 4. Select a resource and connect.
- 5. Verify from ssldump output that the PCoIP Security Gateway is receiving data from the client.

### <span id="page-50-1"></span>Connectivity (UDP) to PCoIP Agent from PCoIP Client

This check looks for UDP tra ffic between the PCoIP Security Gatway and the PCoIP client on TLS port 4172.

### To verify that the PCoIP server is receiving UDP tra ffic from the PCoIP client:

1. On the server hosting the PCoIP server, start tcpdump:

sudo tcpdump -i <interface> host [server-ip-address] and -n udp port 4172

- 2. From the client, connect to the PCoIP Connection Manager.
- 3. Try to authenticate and establish a session.
- 4. Select a resource and connect.

5. Verify from ssldump output that the PCoIP server is receiving data from the client.

### <span id="page-51-0"></span>Verifying PCoIP Agent Availability

Ensure your DNS is configured correctly, then verify you can establish and maintain a connection to the agent.

Verliging PCoIP Agent Availability<br>
BETA<br>
BETA<br>
BETA<br>
BETA<br>
BETA<br>
BETA<br>
BETA<br>
BETA<br>
BETA<br>
BETA<br>
BETA<br>
BETA<br>
BETA<br>
BETA<br>
BETA<br>
BETA<br>
BETA<br>
BETA<br>
BETA: THE VION CONDING THE VIOLET AND SETALLY<br>
BETA: NOTEN CONDER<br>
BETA: NOTEN For each virtual desktop host in your deployment or RDS farm, verify that you can establish TLS connections from the server hosting the PCoIP Connection Manager to the PCoIP agent listening on ports 4172 and 60443:

```
openssl s_client -connect <host-ip-address>:4172
openssl s_client -connect <host-ip-address>:60443
```
### <span id="page-51-1"></span>Verifying Connection Broker Availability

If you are using a connection broker and the firewall is con figured correctly, then verify you can establish a TLS connection from the server hosting the PCoIP Connection Manager to the connection broker listening on port 443:

```
openssl s_client -connect <broker-ip-address>:443
```
### Verifying PCoIP Connection Manager and Security Gateway Status

To verify the PCoIP Connection Manager and its components, SSH into the PCoIP Connection Manager machine.

• List the running services in Docker: to verify that the pcoipcm\_cm and pcoipcm\_sg services are running:

docker service ls

You should see the pcoipcm\_cm and pcoipcm\_sg services in the response, similar to the following example:

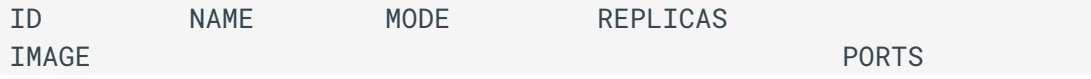

Verifying PCoIP Connection Manager Web Application 1<br> **BETA**<br>
BETA<br>
BETA<br>
BETA<br>
BETA<br>
BETA<br>
BETA<br>
BETA<br>
BETA<br>
BETA<br>
BETA<br>
BETA<br>
BETA<br>
BETA<br>
BETA<br>
BETA<br>
BETA<br>
BETA<br>
BETA<br>
BETA<br>
BETA<br>
BETA<br>
BETA<br>
BETA<br>
BETA<br>
BETA<br>
BETA<br>
BETA 34iefjidf pcoipcm\_cm replicated 1/1 cloudaccessmanager.azurecr.io/ pcoip-cm:5-release 54ibvbbdt pcoipcm\_sg replicated 1/1 cloudaccessmanager.azurecr.io/ sg:3-release

### <span id="page-52-0"></span>Verifying PCoIP Connection Manager Web Application Status:

1. Establish a TLS connection using the openssl s\_client command:

```
openssl s_client -connect 127.0.0.1:443
```
2. When the SSL connection is established, copy and paste the following text to issue a dummy

```
HTTP POST command:<br>
POST /pcoip-broker/xml HTTP/1.1<br>
Host: localhost<br>
Content-type: text/xml; charset=UTF-8<br>
Content-Length: 39<br>
<?xml version="1.0" encoding="UTF-8"?><br>
• If the PCoIP Connection Manager is operational, you
  POST /pcoip-broker/xml HTTP
/1.1
  Host
: localhost
  Content-type
: text/xml; charset=UTF-8
  Content-Length
: 39
  <?xml version="1.0" encoding="UTF-8"?>
```
- containing an <error-resp> element.
- If the PCoIP Connection Manager is not operational, check the logs of the PCoIP Connection Manager and PCoIP Security Gateway containers:

```
docker logs <CONTAINER_ID>
```
# Troubleshooting Certificate Errors<br> **BETA**<br> **Error messages may be caused by different issues**<br> **BETAPA BETA**<br> **BETAPA BETA**<br> **BETAPA BETA**<br> **BETAPA BETA**<br> **BETAPA BETAPA BETAPA BETAPA BETAPA BETAPA BETAPA BETAPA BETAPA BE** Troubleshooting Certi ficate Errors

### **Error messages may be caused by different issues Contract Contract Contract**

Errors discussed here might not be caused by certi ficate problems.

# Error messages

### Failed to get broker / agent response due to: read ECONNRESET

If the broker or agent certificate key bit depth is less than 2048, the PCoIP Connection Manager may not be able to establish a connection. Ensure that all components are using certi ficates of 2048 bits or more.

# Troubleshooting Error Messages

Some common PCoIP client error messages and their possible causes are listed here.

### Error occurred while communicating with broker

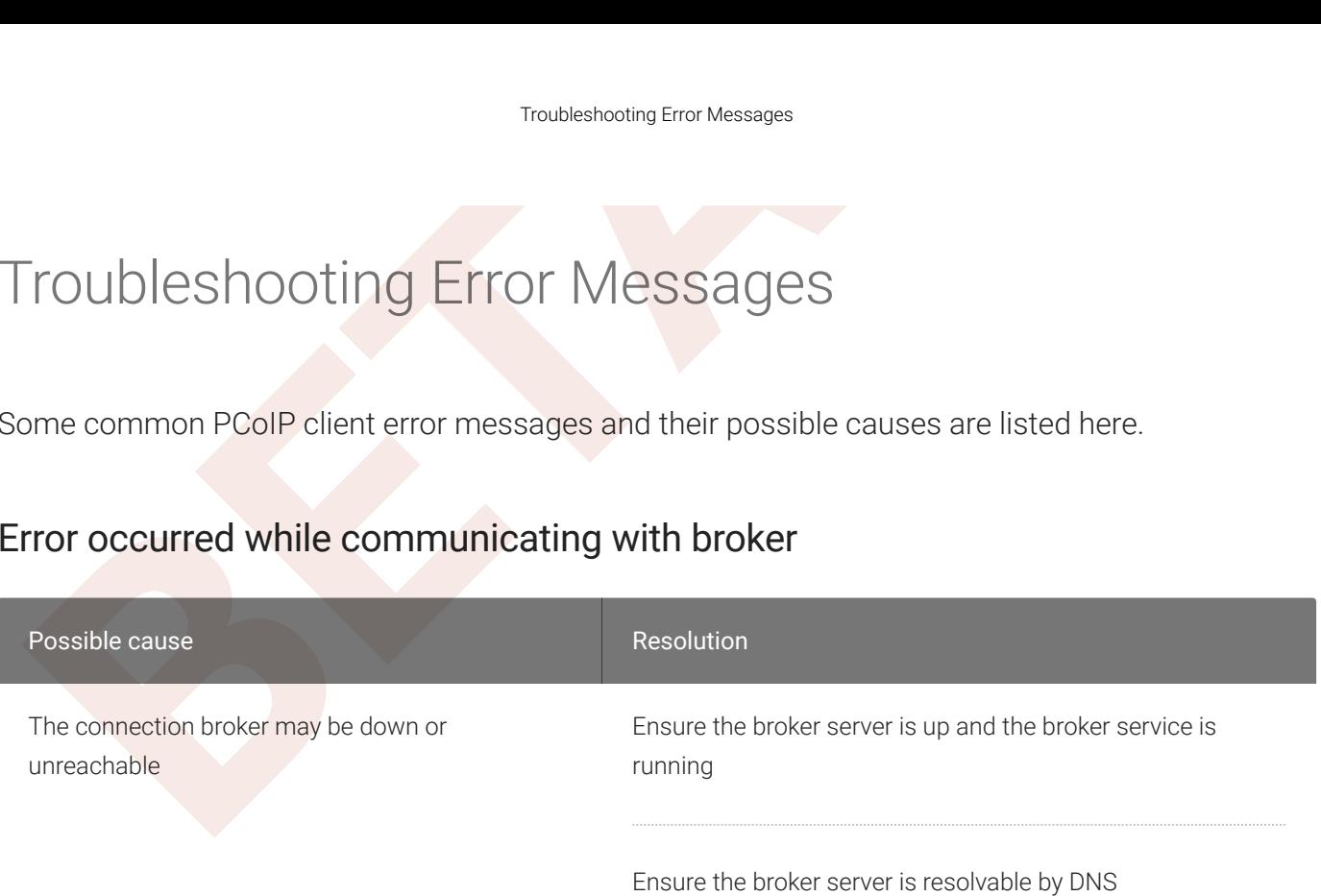

### Timeout occurred while communicating with broker

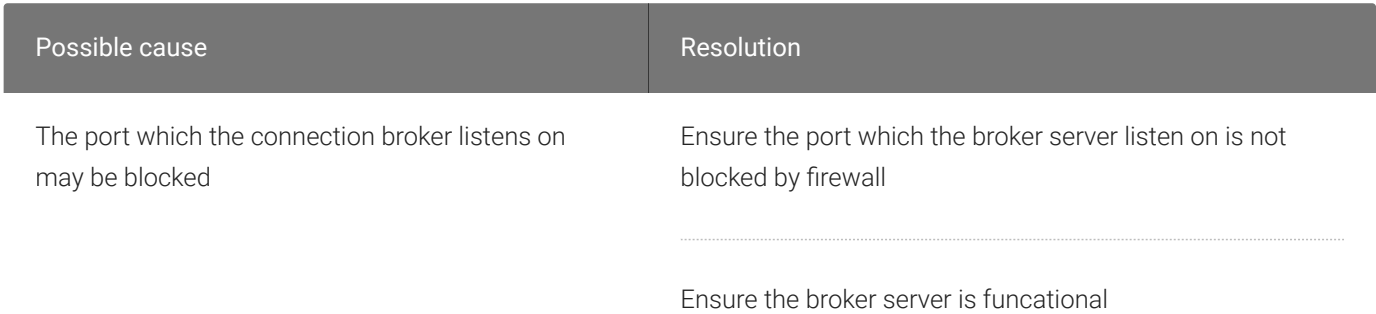

### Error occurred while communicating with agent

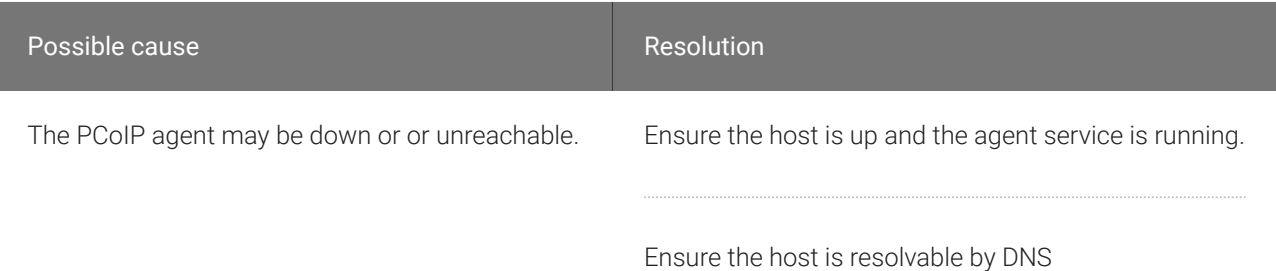

# Timeout occurred while communicating with agent

Possible causes:

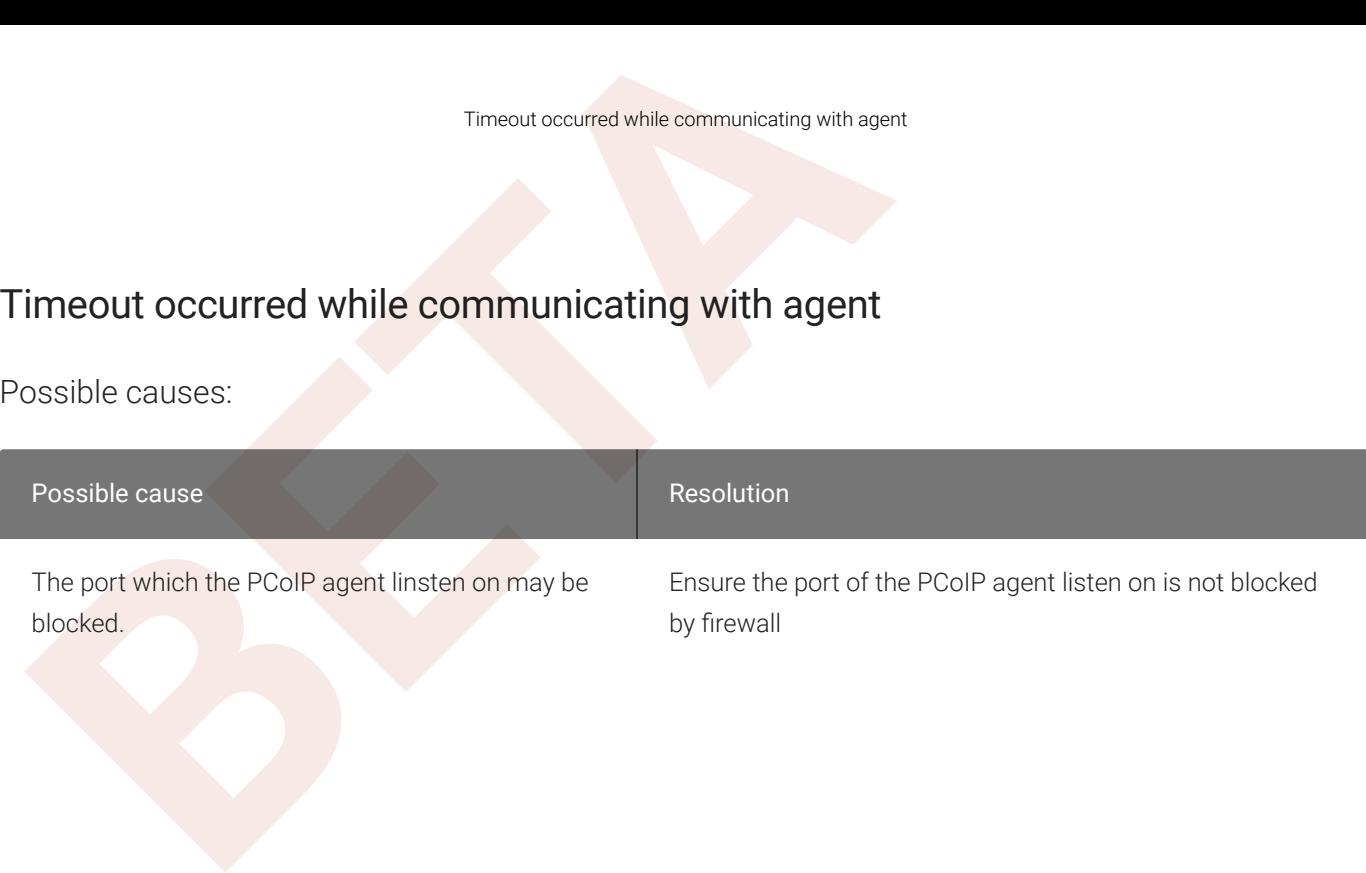

# PCoIP Connection Manager and Security Gateway Log<br> **PCOIP Connection Manager and Security Gateway Log**<br> **BETAIRES**<br>
And PCoIP component logs its activities and stores the log files<br>
foldems usually begins with an examinati PCoIP Connection Manager and Security Gateway Log Files

Each PCoIP component logs its activities and stores the log files locally. Troubleshooting behavior problems usually begins with an examination of PCoIP log files for error conditions or other system health indicators.

All PCoIP components use an identical, session-specific ID in their respective log files, allowing you to separate individual sessions and aggregate messages from multiple components within a session. The session ID is a 36-character hexadecimal string.

# Log Maintenance

Logs and log rotation for both the PCoIP Connection Manager and PCoIP Security Gateway are managed automatically by Docker.

# Sensitive Information in Logs

Sensitive information such as passwords, session cookies, and other session data that can potentially be used to gain unauthorized access is either obscured or not logged. Non-sensitive, unique session identifiers such as user names and IP addresses are logged as these often help with troubleshooting.

# Log File Locations

Docker stores logs from its containers in /var/lib/docker/containers. You can check logs based on the CONTAINER\_ID for the PCoIP Connection Manager and PCoIP Security Gateway.

If the PCoIP Connection Manager and PCoIP Security Gateway is running, you can also use the following command to check logs:

```
docker logs <CMSG_CONTAINER_ID>
```
...where < CMSG\_CONTAINER\_ID> is the container ID for the PCoIP Connection Manager and PCoIP Security Gateway.

# Log Verbosity

PCoIP logs can capture log messages at several different verbosity levels, ranging from highly verbose informational messages to error-only reporting.

Log Verbosity<br>
Where <CMSG\_CONTAINER\_ID> is the container ID for the PCoIP<br>
Becurity Gateway.<br>
OGJ Verbosity<br>
CoIP logs can capture log messages at several different verbos<br>
probase informational messages to error-only rep Teradici recommends using the default verbosity log level in production deployments. When troubleshooting a problem, Teradici might recommend changing the log level for specific components to obtain more information from parts of the system.

### **Security Gateway log levels cannot be changed** Ŋ

The log levels for the Security Gateway are not con figurable.

### **Note: Increasing verbosity will reduce history**

Increasing log verbosity will generate more and larger log files, which will then reach the system limits and be aged **Note: Increa<br>Increasing log ver<br>out more quickly.** 

### Changing the PCoIP Connection Manager Log Level

The available log levels for the PCoIP Connection Manager, from most verbose to least verbose,

- are:<br>• debug<br>• info
	-
	- warn
	- error

### To con figure the log level of the PCoIP Connection Manager:

1. Open /opt/teradici/pcoipcm\_data/docker-compose.yaml in a text editor.

Changing the PCoIP Connection Manager Log Lev<br>
2. Add or modify the LOG\_LEVEL value as an environment varia<br>
Manager service:<br>
LOG\_LEVEL = <log level value><br>
Where <log level value> is one of debug, info, warn, C<br>
3. Use t 2. Add or modify the LOG\_LEVEL value as an environment variable under the Connection Manager service:

LOG\_LEVEL = <log level value>

Where <log level value> is one of debug, info, warn, or error.

3. Use the config command to apply changes:

pcoip-cmsg-setup config --compose-file /opt/teradici/pcoipcm\_data/dockercompose.yaml

# Contacting Support

If you encounter any problems installing, configuring, or running the PCoIP Connection Manager and PCoIP Security Gateway, you can create a support ticket with Teradici.

Before creating a ticket, be prepared with the following:

- A detailed description of the problem
- Contacting Support<br>
Contacting Support<br>
you encounter any problems installing, configuring, or running the<br>
dependence of PCoIP Security Gateway, you can create a support ticket with<br>
fore creating a ticket, be prepared wi • Your PCoIP Connection Manager and PCoIP Security Gateway version number. You can find this by opening a console window and running the command:

pcoip-cmsg-setup --version

• A support bundle, which contains log files and other diagnostic information we can use to help solve the problem. See [Generating a Support Bundle](#page-60-0) for more information.

# The Teradici Community Forum

The PCoIP Community Forum enables users to have conversations with other IT professionals to learn how they resolved issues, find answers to common questions, have peer group discussions on various topics, and access the Teradici PCoIP Technical Support Service team. Teradici staff are heavily involved in the forums.

To visit the Teradici community, go to the [Teradici Knowledge Center](https://help.teradici.com/s/knowledge) .

# <span id="page-60-0"></span>Generating a Support Bundle

Generating a Support Bundle<br> **BETAL COMPLEM SUPPORT BUNDLE**<br>
BETA<br>
BETAIN: THE SUPPORT BUNDLE<br>
BETAIN: THE SUPPORT OF SUPPORT AND SUPPORT OF SUPPORT AND SUPPORT OF SUPPORT OF SUPPORT OF SUPPORT OF SUPPORT OF SUPPORT OF SUP Teradici may request a support bundle from your system in order to troubleshoot and diagnose PCoIP issues. The support file is an archive containing logs and other diagnostic data that can help support diagnose your problem.

### To generate the support bundle:

- 1. Open a console window
- 2. Run the following command:

pcoip-cmsg-setup diagnose --support-bundle